# <u>masonic</u>

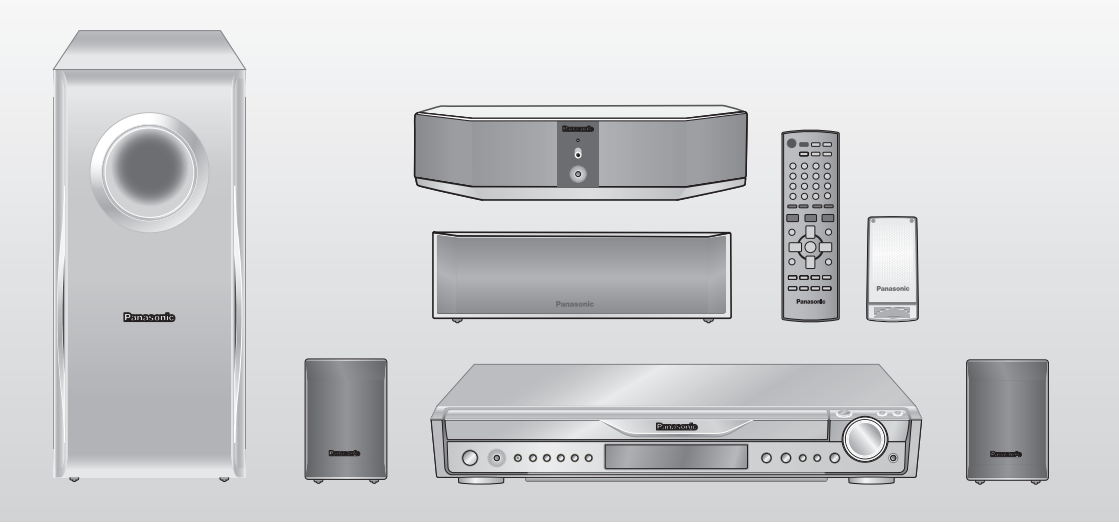

# Manuel d'utilisation

*Chaîne audio cinéma maison avec lecteur DVD* Modèle **SC-HT640W**

## *Sonorité ambiophonique avec raccordement sans fil* **page** *4*

**Raccordement de l'enceinte ambiophonique sans fil.**

# *Balayage progressif évolué* **page** *6*

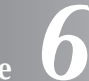

**Pour une image plus claire et nette.**

#### **Code régional**

Le lecteur prend en charge les disques DVD-Vidéo identifiés par le code régional "**1**" ou par la mention "**ALL**".

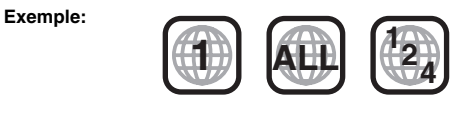

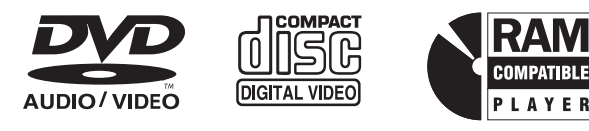

**Avant de raccorder, régler ou utiliser l'appareil, il est recommandé de lire attentivement le manuel d'utilisation. Conserver ce manuel.**

# *Effets sonores haute performance*

**page***26*

**Enrichissement de la qualité sonore, Dolby Pro Logic II et plus encore.**

**Pour toute demande de renseignements, appeler au 1-800-561-5505**

# *Cher client*

Nous vous remercions d'avoir arrêté votre choix sur cet appareil. Pour en tirer un rendement optimal, lire attentivement le présent manuel.

**Les instructions du présent manuel font référence à la télécommande. Toutefois, les fonctions peuvent être activées au moyen des touches de l'appareil identiques à celles de la télécommande.**

#### **ATTENTION!**

**CET APPAREIL EST DOTÉ D'UN LECTEUR AU LASER. L'UTILISATION DE COMMANDES OU LE RECOURS À DES RÉGLAGES AUTRES QUE CEUX INDIQUÉS DANS CE MANUEL PEUVENT PRÉSENTER DES RISQUES D'EXPOSITION À DES RADIATIONS.** 

**NE PAS OUVRIR LE BOÎTIER. TOUTE RÉPARATION DOIT ÊTRE FAITE PAR UN PERSONNEL QUALIFIÉ ET NON PAR L'USAGER.**

#### **MISE EN GARDE:**

**AFIN DE PRÉVENIR TOUT RISQUE D'INCENDIE OU DE CHOCS ÉLECTRIQUES, AINSI QUE TOUT DOMMAGE À L'APPAREIL, NE PAS L'EXPOSER À LA PLUIE, À DES ÉCLABOUSSURES OU À UNE HUMIDITÉ EXCESSIVE. ÉVITER ÉGALEMENT DE PLACER DES CONTENANTS AVEC DU LIQUIDE, TEL UN VASE, SUR L'APPAREIL.**

#### **ATTENTION!**

**NE PAS INSTALLER CET APPAREIL DANS UNE BIBLIOTHÈQUE, UNE ARMOIRE OU TOUT AUTRE ESPACE CONFINÉ. S'ASSURER QUE LA VENTILATION DE L'APPAREIL EST ADÉQUATE. AFIN D'ÉVITER TOUT RISQUE DE CHOC ÉLECTRIQUE OU D'INCENDIE DÛ À UN SURCHAUFFEMENT, S'ASSURER QUE RIDEAUX OU TOUT OBJET QUELCONQUE NE BOUCHENT LES ÉVENTS D'AÉRATION DE L'APPAREIL.**

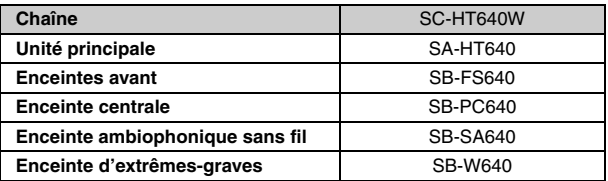

S'assurer que la prise secteur est située près de l'appareil dans un endroit facile d'accès. La fiche du cordon d'alimentation doit également être facile d'accès.

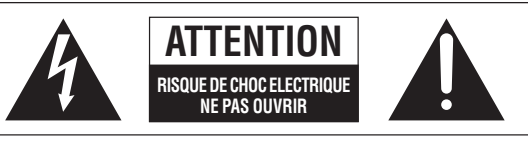

ATTENTION: AFIN DE PRÉVENIR LE RISQUE DE CHOCS ÉLECTRIQUES, NE PAS RETIRER LES VIS. TOUTE RÉPARATION DEVRAIT ÊTRE CONFIÉE À UN PERSONNEL QUALIFIÉ

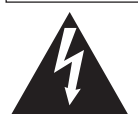

Le symbole de l'éclair dans un triangle équilatéral indique la présence d'une tension suffisamment élevée pour engendrer un risque de chocs électriques.

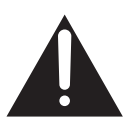

Le point d'exclamation dans un triangle équilatéral indique que le manuel d'utilisation inclus avec l'appareil contient d'importantes recommandations quant au fonctionnement et à l'entretien de ce dernier.

# **IMPORTANTES MISES EN GARDE**

Avant d'utiliser l'appareil, lire attentivement les instructions qui suivent. Se conformer tout particulièrement aux avertissements inscrits sur l'appareil et aux consignes de sécurité indiquées ci-dessous. Conserver le présent manuel pour consultation ultérieure.

- 1) Lire attentivement ces instructions.
- 2) Conserver ces instructions.
- 3) Lire toutes les mises en garde.
- 4) Suivre toutes les instructions.
- 5) Ne pas utiliser cet appareil près d'une source d'eau.
- 6) Nettoyer qu'avec un chiffon sec.
- 7) Ne pas bloquer les évents d'aération. Installer l'appareil selon les instructions du fabricant.
- 8) Ne pas installer l'appareil près d'un appareil de chauffage tel qu'un radiateur, une cuisinière, un registre de chaleur ou tout dispositif émettant de la chaleur (y compris un amplificateur).
- Pour des raisons de sécurité, ne pas modifier la fiche polarisée ou celle de mise à la terre. Une fiche polarisée est une fiche à deux lames, dont une plus large. Une fiche de mise à la terre est une fiche à deux lames avec une broche de masse. La lame plus large ou la broche de masse procure une protection accrue. Si ce genre de fiche ne peut être inséré dans une prise de courant, communiquer avec un électricien pour remplacer la prise.
- 10) S'assurer que le cordon est placé dans un endroit où il ne risque pas d'être écrasé, piétiné ou coincé. Faire particulièrement attention à ses extrémités de branchement, y compris sa fiche.
- 11) N'utiliser que les accessoires ou périphériques recommandés par le fabricant.
- 12) N'utiliser l'appareil qu'avec un chariot, meuble, trépied, support ou table recommandé par le fabricant ou vendu avec l'appareil. Lors de l'utilisation d'un chariot, le déplacer avec le plus grand soin afin d'éviter tout dommage.

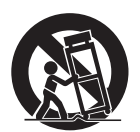

- 13) Débrancher cet appareil lors d'un orage ou en cas de non-utilisation prolongée.
- 14) Confier l'appareil à un technicien qualifié pour toute réparation: cordon d'alimentation ou fiche endommagé, liquide renversé ou objet tombé dans l'appareil, exposition à la pluie ou à une humidité excessive, mauvais fonctionnement ou échappement de l'appareil.

# *TABLE DES MATIÈRES*

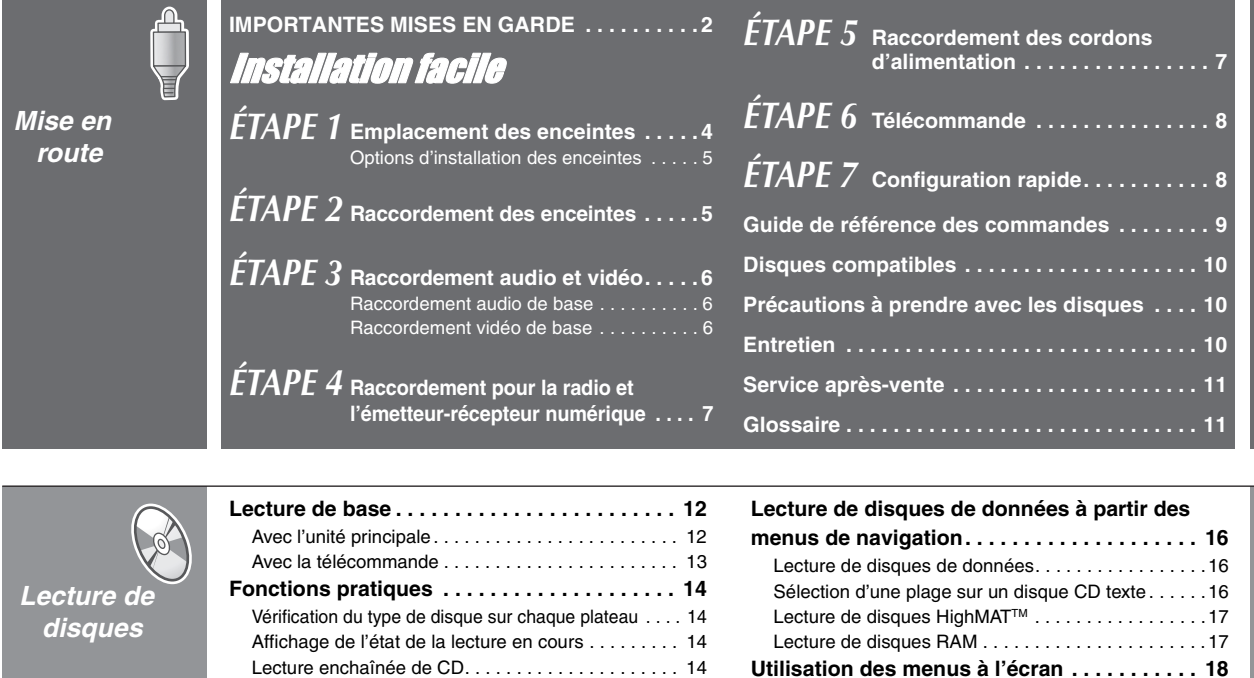

Menu principal . . . . . . . . . . . . . . . . . . . . . . . . . . . . . .18 Autres réglages . . . . . . . . . . . . . . . . . . . . . . . . . . . . .19 **Modification des réglages sur l'appareil . . . . 21** Modification du temps de retard des enceintes . . . . .23

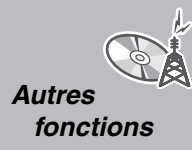

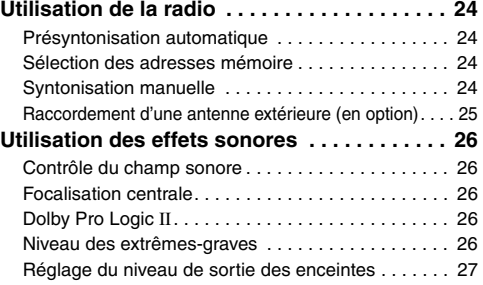

Lecture programmée et lecture aléatoire . . . . . . . . 15

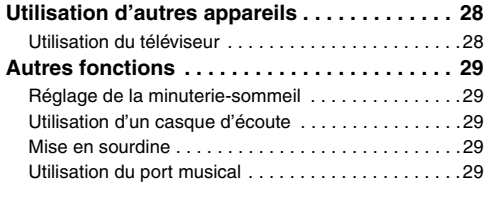

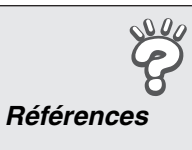

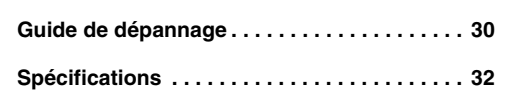

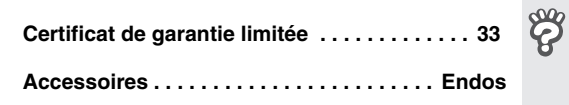

Ô

 $\bigcirc$ 

 $\mathcal{C}^{\mu}_{\mathbf{A}}$ 

# *ÉTAPE 1* Emplacement des enceintes

- L'emplacement des enceintes peut affecter le rendu sonore et les basses fréquences. Prendre note des points suivants:
- Placer les enceintes sur une surface plane et sûre.
- ≥Le fait de placer des enceintes trop proches des murs, planchers ou coins peut causer des graves trop prononcés. Couvrir les murs et les fenêtres avec des rideaux épais.
- ≥Les enceintes avant gauche et avant droite sont interchangeables.

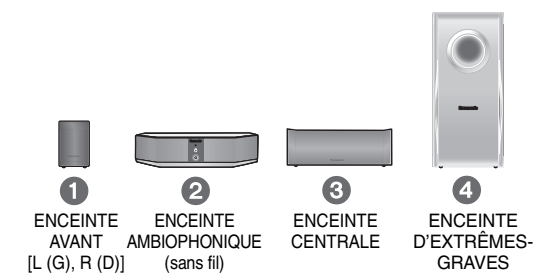

#### ≥**N'utiliser que les enceintes fournies**

L'utilisation d'autres enceintes pourrait non seulement affecter la qualité du son mais pourrait également endommager l'appareil.

≥Installer les enceintes à la verticale sur une surface plane pour les empêcher de tomber. Prendre les mesures appropriées pour empêcher les enceintes de tomber si elles ne sont pas installées sur une surface plane.

#### **Unité principale**

#### Nota

- ≥Installer les enceintes à au moins 10 mm (13/32 po) de la chaîne pour assurer une ventilation adéquate.
- ≥Conserver un espace libre de 5 cm (2 po) de chaque côté de l'unité principale pour assurer une ventilation adéquate.
- ≥Ne pas obstruer les évents d'aération sur l'unité principale.

#### **Enceinte centrale**

- ≥La vibration provoquée par l'enceinte de canal centre peut affecter l'image si elle est placée directement sur le téléviseur. Placer l'enceinte dans une baie ou sur une étagère.
- ≥Afin d'empêcher les enceintes de tomber, ne pas les placer directement sur le téléviseur.

#### **Enceinte ambiophonique sans fil**

Ne pas utiliser l'enceinte ambiophonique ou l'émetteur-récepteur numérique dans un meuble en métal ou une bibliothèque.

#### **Enceinte d'extrêmes-graves**

Placer à droite ou à gauche du téléviseur, sur le plancher ou sur une étagère solide afin d'éviter toute vibration. Laisser un espace d'environ 30 cm (1113/16 po) entre l'enceinte et le téléviseur.

#### **Avis**

Ne pas toucher à la partie grillée des enceintes.

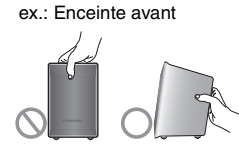

#### **Remarques sur l'utilisation des enceintes**

- ≥Il est possible d'endommager les haut-parleurs et de réduire leur autonomie si l'écoute est faite à un niveau sonore élevé pendant des périodes prolongées.
- Pour éviter les dommages, réduire le volume dans les cas suivants: – En présence de distortion.
- Si les haut-parleurs émettent un ronronnement causé par un tournedisque, des interférences produites par des émissions FM, des signaux continus en provenance d'un oscillateur, disque test ou équipement électronique.
- Lors du réglage de la qualité sonore.
- Lors de la mise en ou hors fonction de l'appareil.

#### **Exemple de configuration**

Les enceintes avant, centre et ambiophonique devraient être placées à égale distance de la position d'écoute. Les angles montrés ci-dessous ne sont qu'approximatifs.

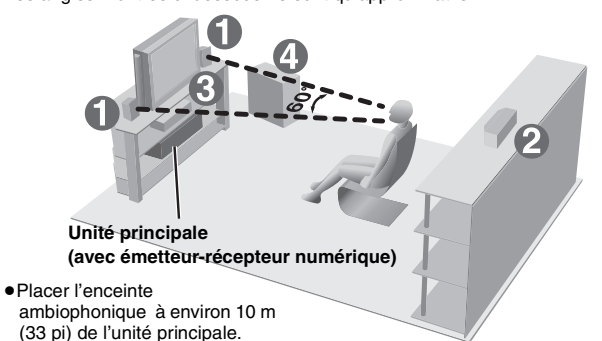

#### ∫ *Renseignements supplémentaires sur la configuration sans fil*

#### **Afin de prévenir l'interférence, ne pas placer d'enceinte ambiophonique près des appareils suivants.**

L'enceinte ambiophonique utilise les mêmes fréquences radio que les autres appareils de plus en plus courants dans les environnements résidentiels.

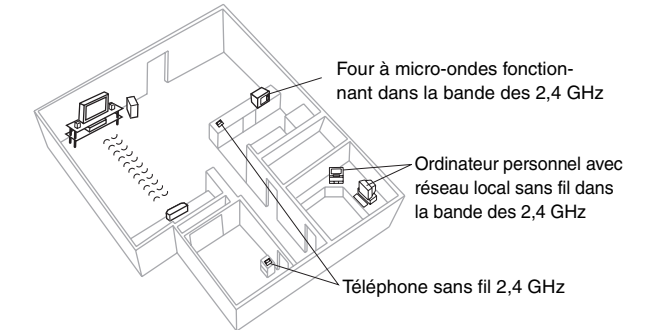

L'enceinte ambiophonique recherchera automatiquement un canal offrant une réception claire dans l'éventualité où d'autres appareils créeraient de l'interférence. Dans un tel cas, l'indicateur " W " (indicateur de fonctionnement sans fil) sur l'affichage de l'unité principale clignote; de plus, la reproduction du signal sur l'enceinte ambiophonique est momentanément interrompue.

Ce phénomène, tout à fait normal, vise à assurer un rendement optimal de la part de votre chaîne cinéma maison.

Si l'interférence devait persister, éloigner les appareils en cause le plus possible de l'enceinte ambiophonique.

#### **En cas de rendu chromatique irrégulier sur le téléviseur**

Les enceintes avant et du centrale sont conçues pour être utilisées près d'un téléviseur, toutefois, il peut arriver que l'image soit affectée sur certains téléviseurs et après avoir fait certains réglages.

**Dans un tel cas, couper le contact sur le téléviseur pendant environ 30 minutes.** La fonction de démagnétisation du téléviseur devrait corriger ce problème. S'il persiste, éloigner les enceintes du téléviseur.

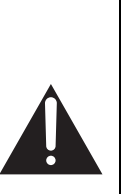

**Avis**

≥**L'appareil et les enceintes fournies ne doivent être utilisés que conformément aux présentes instructions. Le non respect des présentes instructions pourrait entraîner des dommages à l'amplificateur et(ou) aux enceintes voire un risque d'incendie. En cas de dommage ou d'un changement brusque dans le rendement de l'appareil, consulter un technicien qualifié.**

≥**Ne pas tenter de fixer ces enceintes au mur par une méthode autre que celles détaillées dans ce manuel.**

Û

# $\mathsf{S}$  in  $\mathsf{F}$  and accoment des enceintes / Raccordement des enceintes anceintes in  $\mathcal{F}$  in  $\mathcal{F}$  in  $\mathcal{F}$  in  $\mathcal{F}$  in  $\mathcal{F}$  in  $\mathcal{F}$  in  $\mathcal{F}$  in  $\mathcal{F}$  in  $\mathcal{F}$  in  $\mathcal{F}$  in  $\mathcal{F}$  in Emplacement des enceintes / Raccordement des enceintes **Emplacement des enceintes / Raccordement des enceintes**

#### ∫ *Montage à un mur*

Les enceintes avant et centrale peuvent être montées à un mur.

≥Le mur ou la colonne murale auquel l'enceinte est fixée doit pouvoir supporter un poids de 10 kg (22 Ib) par vis. Lors du montage mural des enceintes, confier l'installation à un entrepreneur qualifié. Une installation impropre pourrait endommager le mur ou les enceintes.

#### 1 **Insérer une vis (non incluse) dans le mur.**

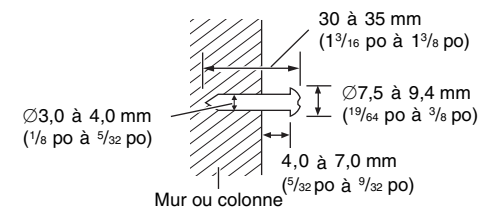

2 **Monter l'enceinte au mur en insérant la tête de la vis ou des vis dans le ou les trous.**

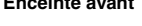

**Enceinte avant Enceinte centrale**

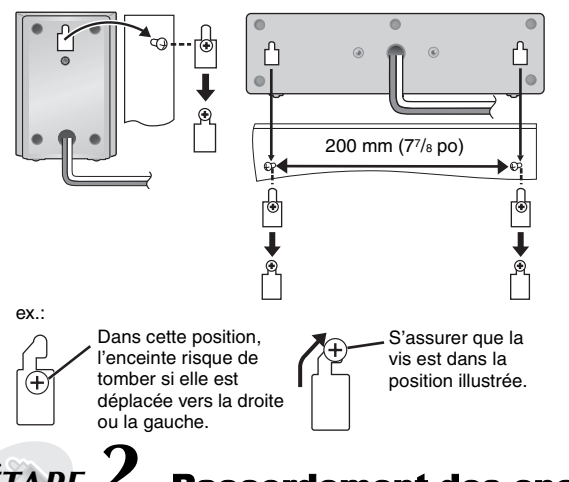

# *ÉTAPE 2* Raccordement des enceintes

- ≥Utiliser les étiquettes pour câbles d'enceinte afin de faciliter les raccordements.
- ≥**Prendre garde de ne pas court-circuiter les fils ou d'inverser la polarité des fils d'enceinte afin de prévenir tout dommage aux enceintes.**

#### 3 5 **2 feuillets d'étiquettes autocollantes pour les câbles d'enceinte**

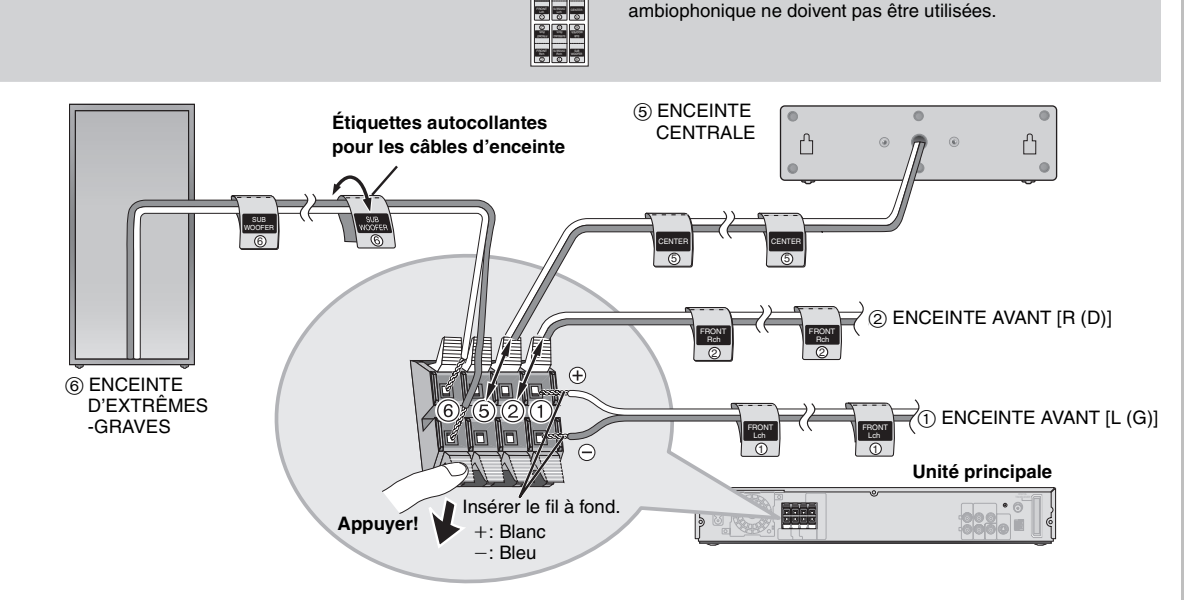

#### ■ *Montage sur des supports* (non inclus)

S'assurer que les supports ont les propriétés suivantes. Le diamètre et la longueur des vis, de même que la distance entre les vis, doivent correspondre aux mesures indiquées ci-contre.

- ≥Les supports doivent pouvoir supporter un poids de plus de 10 kg (22 lb).
- ≥Les supports doivent être stables même si les enceintes sont placées en hauteur.

#### ex.: **Enceinte centrale**

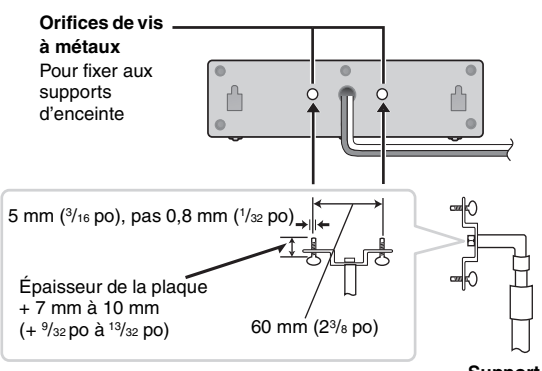

≥Les étiquettes autocollantes de l'enceinte

**Support** (non inclus)

# *ÉTAPE 3* Raccordement audio et vidéo

- ≥ **Ne faire aucun des raccordements via un magnétoscope.**
- En effet, du fait du système antipiratage, l'image pourrait ne pas être reproduite correctement.
- ≥Avant de procéder aux raccordements, couper le contact sur le téléviseur et consulter le manuel d'utilisation du téléviseur.

**Câble vidéo**

≥ Ce raccordement audio permet d'entendre le son du téléviseur à partir de la chaîne cinéma maison. Voir "Utilisation d'autres appareils"

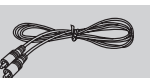

#### **Raccordement audio de base**

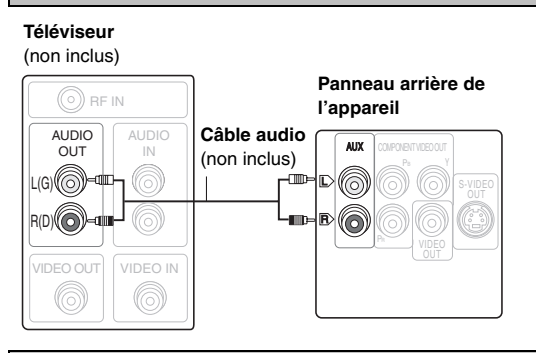

#### **Raccordement vidéo de base**

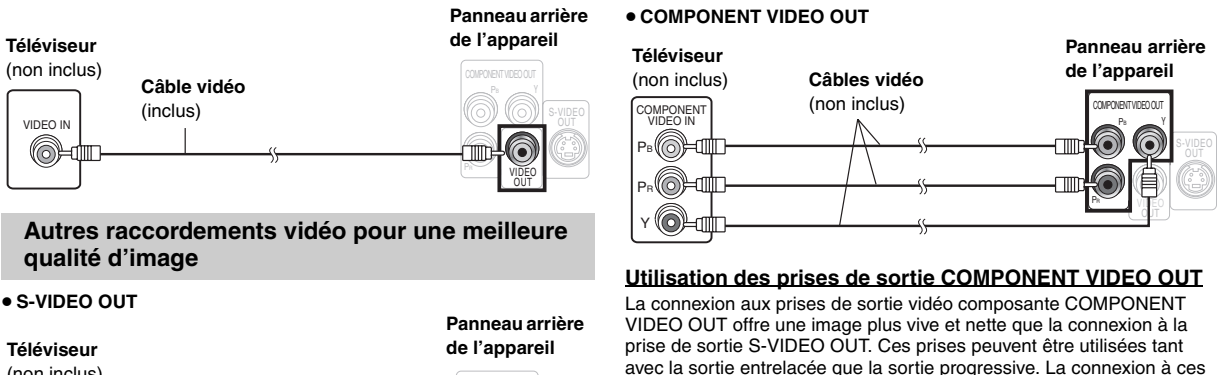

S-VIDEO OUT

 $\leftrightarrow$  page 28).

S-VIDEO IN (non inclus) **Câble S-vidéo**  (non inclus)

#### **Utilisation de la prise de sortie S-VIDEO OUT**

La connexion à la prise de sortie S-VIDEO OUT permet l'obtention d'une image de meilleure qualité que la connexion à la prise de sortie VIDEO OUT en raison de la séparation des signaux de chrominance (C) et de luminance (Y). (La qualité réelle de l'image dépend également du téléviseur utilisé.)

≥La désignation des prises varie selon le téléviseur ou le moniteur (p. ex.: Y/PB/PR, Y/B-Y/R-Y, Y/CB/CR). Faire les raccordements en respectant le code de couleurs.

extrêmement fidèle des couleurs.

prises achemine séparément les signaux de différenciation chromatique  $(P_B/P_B)$  et le signal de luminance  $(Y)$  afin d'assurer une reproduction

≥Après avoir fait les raccordements, sélectionner "Plus foncé" dans "Commande de niveau du noir" sous l'onglet "Vidéo" (➜ page 22).

#### **Visionnement avec un signal vidéo à balayage progressif**

- ≥ Connexion à un téléviseur compatible avec un signal de sortie à balayage progressif.
- ≥ Régler "Mode sortie vidéo" sur "480p", puis suivre les instructions qui s'affichent dans l'écran menu (→ page 19, Menu Image).
- ≥Tous les téléviseurs de la marque Panasonic qui possèdent des connecteurs d'entrée 480p sont compatibles. Pour les téléviseurs des autres marques, consulter le fabricant.

#### ∫ *Raccordement d'un câblosélecteur ou d'un magnétoscope*

**Câblosélecteur ou magnétoscope** (non inclus) RF IN **Panneau arrière de Téléviseur** Vers le service de രി (non inclus) **l'appareil** câblodistribution ou l'antenne de  $\circledS$  be in (⊙) télévision. RF OUT AUDIO AUDIO **Câbles audio** AUX OUT IN (non inclus) **Câble RF** (@) llo L L(G) (non inclus) R **Câble vidéo** R(D) VIDEO (inclus) OUT VIDEO IN VIDEO OUT (O)

RQT8612

# *ÉTAPE 4* Raccordement pour la radio et l'émetteur-récepteur numérique

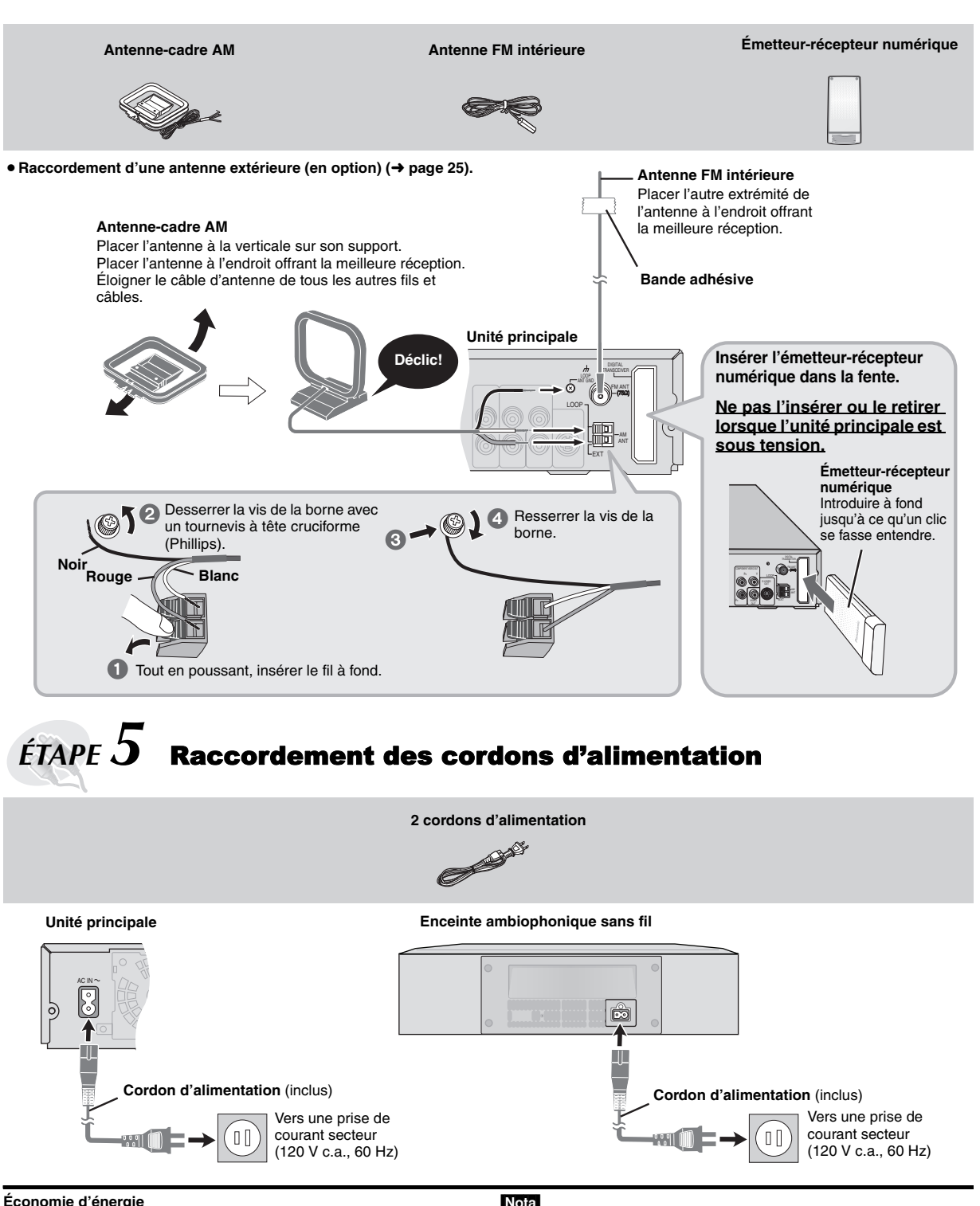

## L'unité principale et l'enceinte ambiophonique sans fil consomment une petite quantité d'énergie même lorsqu'elles sont hors marche [(unité

principale: environ 0,4 W, enceinte ambiophonique: 0,5 W (mode de transmission), 1,2 W (mode de réception)]. Pour économiser l'énergie lorsque l'appareil n'est pas utilisé pendant une période prolongée, débrancher les cordons d'alimentation.

Il sera par la suite nécessaire de refaire la mémorisation de certains paramètres lorsque l'appareil sera branché à nouveau.

#### Nota

Les cordons d'alimentation fournis ne doivent être utilisés qu'avec l'unité principale et l'enceinte ambiophonique. Ne pas les utiliser avec aucun autre équipement. Par ailleurs, ne pas utiliser d'autres cordons autres que ceux fournis avec l'unité principale ou l'enceinte ambiophonique.

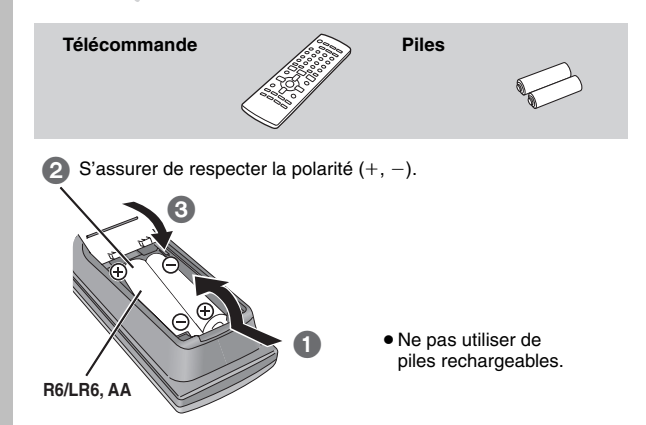

#### **Ne pas:**

- ≥utiliser ensemble des piles neuves et usées.
- ≥utiliser ensemble des piles de types différents.
- ≥exposer les piles à la chaleur ou à la flamme.
- ≥démonter ou court-circuiter les piles.
- ≥tenter de recharger des piles alcalines ou au manganèse.

≥utiliser des piles dont la gaine a été enlevée ou est endommagée. Un traitement inapproprié des piles peut entraîner une fuite de l'électrolyte susceptible d'endommager les objets avec lesquels elle entrerait en contact et de provoquer un incendie.

Retirer les piles de la télécommande si celle-ci ne doit pas être utilisée pendant une longue période. Ranger les piles dans un endroit sombre et frais.

#### ∫ *Fonctionnement*

Orienter la télécommande vers l'afficheur (➜ page 9), en évitant les obstacles à une distance de moins de 7 m (23 pi) en droite ligne avec l'appareil.

# *ÉTAPE 7* Configuration rapide

**L'écran de configuration rapide permet d'effectuer les réglages suivants.**

**Pour afficher l'image provenant de l'unité principale, mettre le téléviseur en marche et changer son mode d'entrée vidéo (p. ex. VIDÉO 1, AV 1, etc.).**

- ≥Pour savoir comment changer le mode d'entrée vidéo du téléviseur, consulter son manuel d'utilisation.
- ≥ Cette télécommande peut exécuter certaines fonctions de base du téléviseur (➜ page 28).

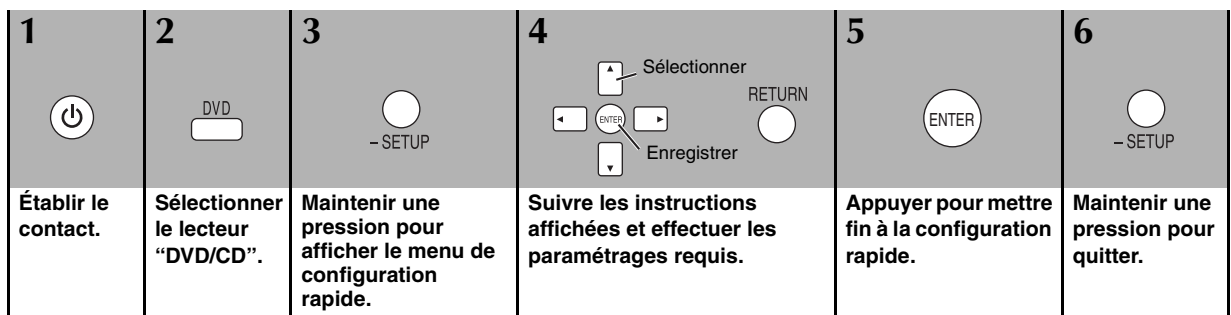

**Pour modifier ultérieurement les paramétrages**

Sélectionner "CONFIGURATION RAPIDE" sous l'onglet "Autres" (→ page 22).

RQT8612

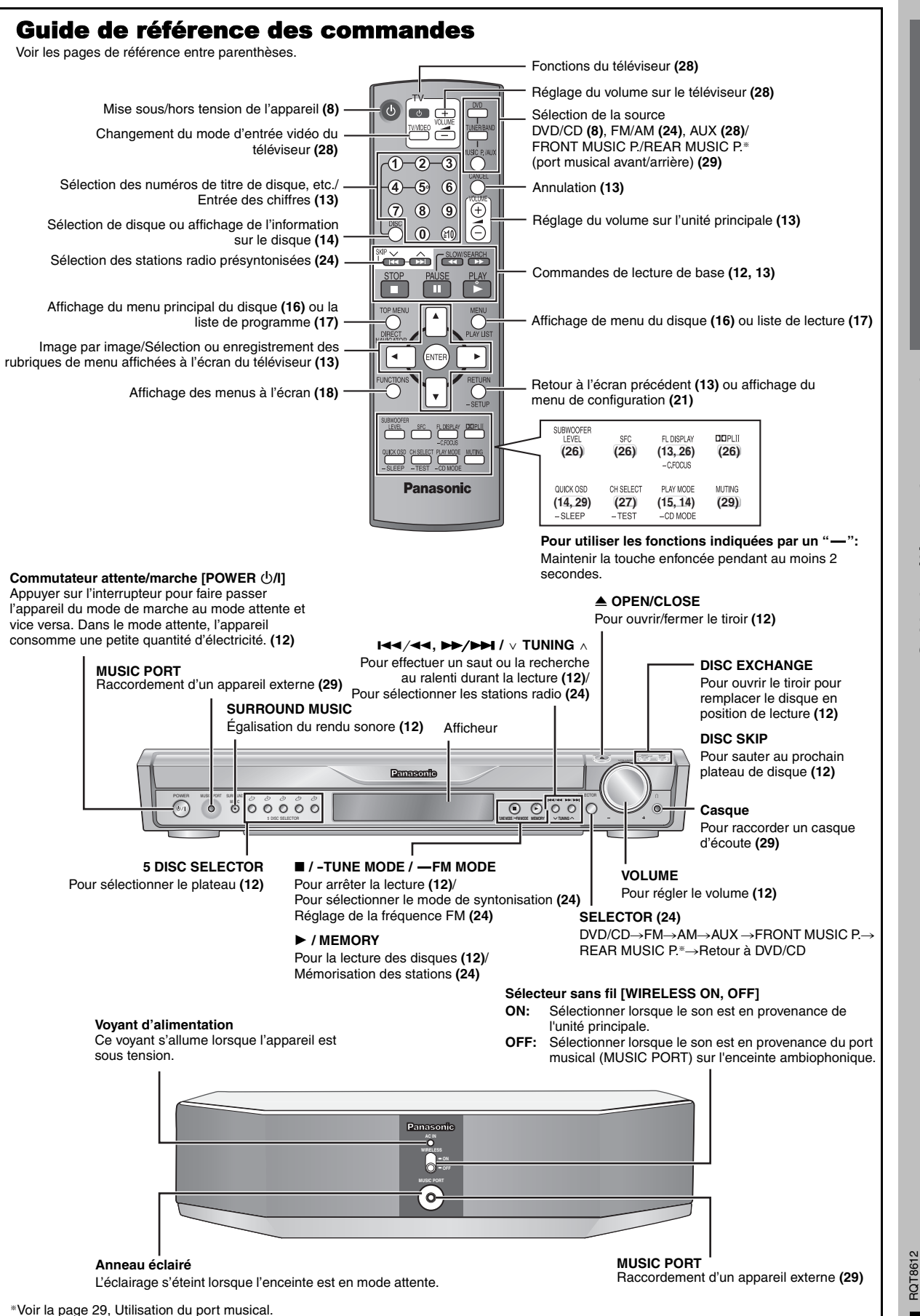

A<br>V

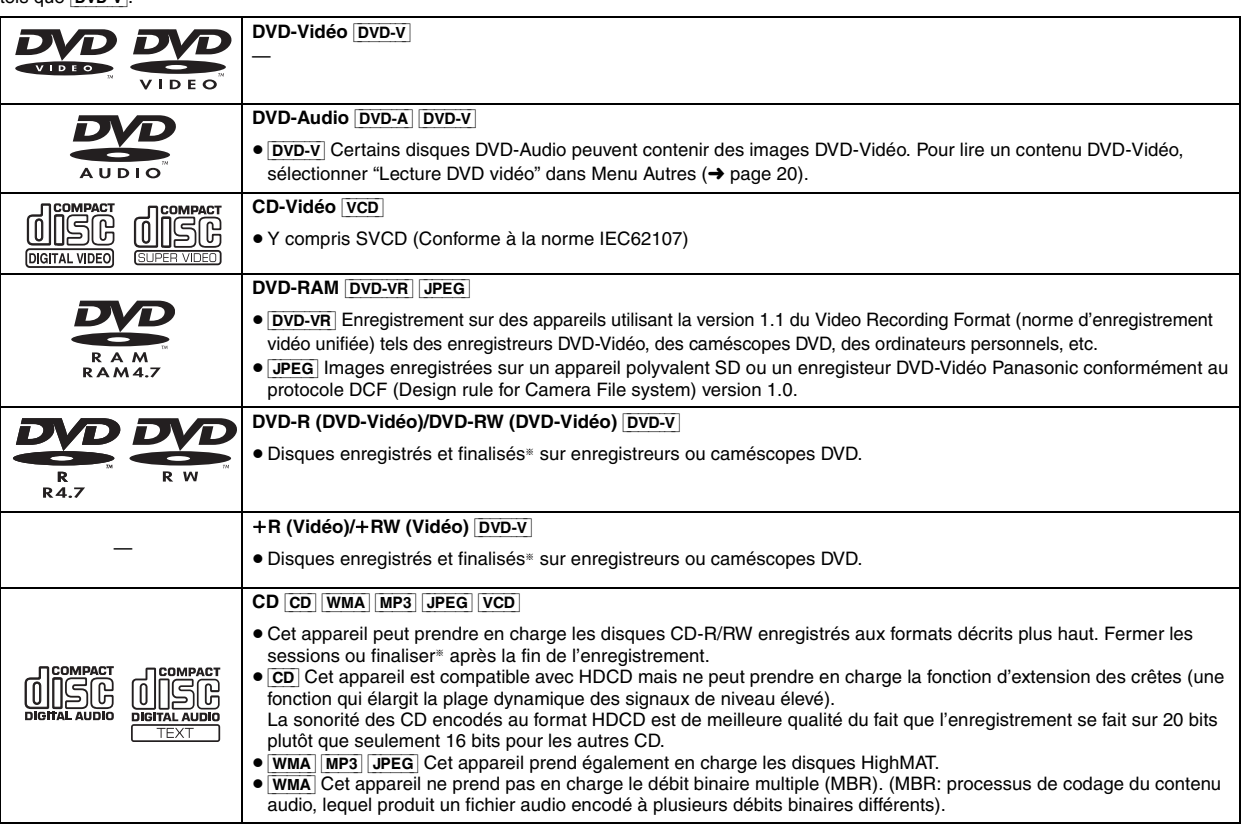

§ La finalisation est un processus qui permet la lecture de ces disques sur un appareil compatible.

≥Dans certaines situations, selon le type de disque ou les conditions d'enregistrement, il pourrait ne pas être possible de faire la lecture de tous les disques mentionnés ci-dessus.

#### ∫ *Disques non compatibles*

DVD-RW version 1.0, DVD-ROM, CD-ROM, CDV, CD-G, SACD, Disque vidéo "DivX" et CD photo, DVD-RAM ne pouvant être retirés de leur cartouche, DVD-RAM de 2,6 Go et de 5,2 Go, et les disques "VCD Chaoji" disponibles sur le marché dont les CVD, DVCD et SVCD non conformes à la norme IEC62107.

#### **À propos de l'utilisation d'un disque hybride "DualDisc"**

- ≥La piste son d'un disque hybride n'est pas conforme aux spécifications techniques du format CD-DA (Compact Disc Digital Audio). Par conséquent, sa lecture pourrait être impossible.
- ≥Ne pas utiliser un disque hybride avec cet appareil car il pourrait ne pas être possible de le mettre en place correctement et il pourraît être rayé ou endommagé.

# **Précautions à prendre avec les disques**

#### ∫ *Entretien des disques*

Nettoyer le disque avec un linge humide, puis essuyer.

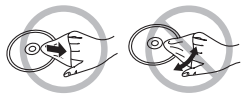

#### ∫ *Manipulation des disques*

- ≥ Ne pas apposer d'étiquette ni de collant sur les disques. Cela peut voiler le disque et le rendre inutilisable.
- ≥ Ne pas écrire sur le côté de l'étiquette avec un stylo à bille ou tout autre instrument d'écriture.
- ≥Ne pas utiliser de nettoyeur en vaporisateur, de benzène, de diluant, de liquides de prévention d'électricité statique, ni tout autre solvant.
- ≥ Ne pas utiliser les protecteurs ni les couvercles anti-éraflures.
- ≥ Ne pas utiliser les disques suivants:
- –Disques avec ruban adhésif exposé d'étiquettes enlevées (disques loués, etc.).
- –Disques gravement voilés ou fendillés.
- –Disques de forme irrégulière, en forme de coeur, par exemple.

# **Entretien**

#### **Pour nettoyer l'appareil, utiliser un chiffon doux et sec.**

- ≥ Ne jamais utiliser d'alcool, de diluant pour peinture ni de benzène pour nettoyer l'appareil.
- ≥Avant d'utiliser un chiffon traité chimiquement, lire attentivement les directives sur l'emballage du chiffon.

#### **Ne pas utiliser de nettoyeur pour lentille disponible dans le**

**commerce**. Le nettoyage de la lentille n'est pas normalement nécessaire, quoique l'environnement d'utilisation peut avoir un effet.

**Avant de déplacer l'appareil, s'assurer qu'aucun disque ne se trouve sur les plateaux.** Autrement, les disques et l'appareil pourraient subir des dommages irrémédiables.

RQT8612

# **Service après-vente**

- **1. En cas de dommage—**Confier l'appareil à un technicien qualifié dans les cas suivants:
	- (a) lorsque le cordon d'alimentation ou l'adaptateur secteur a été endommagé;
	- (b) lorsqu'un objet est tombé dans l'appareil ou si ce dernier a été mouillé;
	- (c) lorsque l'appareil a été exposé à la pluie;
	- (d) lorsque l'appareil semble ne pas fonctionner normalement ou que son rendement laisse à désirer;
	- (e) lorsque l'appareil a subi un choc violent ou que son coffret a été endommagé.
- **2. Réparation—**Ne faire aucun réglage ni ajustement autres que ceux décrits dans le présent manuel. Confier toute réparation à un centre de service Panasonic agréé.
- **3. Pièces de rechange—**S'assurer que le technicien utilise des pièces de rechange recommandées par le fabricant ou dont les caractéristiques sont les mêmes. L'utilisation de pièces de rechange non autorisées peut causer un incendie, des chocs électriques ou d'autres dangers.
- **4. Vérification de sécurité—**Demander au technicien qui a réparé l'appareil de soumettre ce dernier à des vérifications pour s'assurer qu'il peut être utilisé en toute sécurité.

Pour toute réparation ou révision, apporter tous les éléments de la chaîne.

#### **Demande d'informations**

Pour toutes réparations, renseignements ou conseils sur le fonctionnement du produit:

*Veuillez contacter le service à la clientèle de Panasonic Canada Inc. au 1-800-561-5505, son site web (www.panasonic.ca) ou le centre de service agréé le plus proche.*

# **Glossaire**

#### **Décodeur**

Un décodeur convertit les signaux audio codés enregistrés sur les DVD en un format normal. Cette opération de conversion s'appelle décodage.

#### **Dolby Digital**

Il s'agit d'une méthode de codage de signaux numériques mise au point par la société Dolby Laboratories. Les signaux peuvent être au format stéréophonique (2 canaux) ou multicanal. Les signaux subissent une forte compression, ce qui permet d'enregistrer une grande quantité d'information audio sur le disque.

#### **DTS (Digital Theater Systems)**

Il s'agit d'une méthode de codage de signaux numériques utilisée dans plusieurs salles de cinéma. La séparation de canaux est bonne, ce qui permet de produire des effets sonores réalistes.

#### **Dynamique**

La dynamique est la mesure de la différence entre le plus bas niveau de son pouvant être perçu au-dessus du seuil de bruit d'un appareil donné et le signal le plus élevé avant la production de distorsion.

#### **Arrêt sur image et arrêt sur champ**

Le mouvement d'une image est produit par la succession continue d'images au rythme de 30 à la seconde.

Une image se compose de deux champs. Un téléviseur classique présente ces champs l'un après l'autre pour créer des images. On obtient une image fixe en interrompant le défilement des images animées. Un arrêt sur image est fait de deux champs en alternance, ce qui explique que l'image soit parfois floue bien que sa qualité soit grande. Un arrêt sur champ donne une image moins floue mais ne comporte que la moitié de l'information de l'image complète.

#### **I/P/B**

MPEG 2, la norme de compression des images vidéo adoptée pour le DVD-Vidéo, code les photogrammes avec trois types d'images: **I:** Les images "Intra"

- L'image est de la meilleure qualité et constitue une image de référence pour les réglages de l'image.
- **P:** Les images "Prédictives"
- Les images "Prédictives" sont codées à partir de l'image "I" ou "P" précédente.
- **B:** Les images "Bidirectionnelles" Elles sont codées à l'aide de vecteurs de mouvement avant et arrière, par prédiction bidirectionnelle, c'est-à-dire à partir des images voisines passées et futures; elles comportent donc moins d'informations que les deux autres types d'images.

#### **JPEG (Joint Photographic Experts Group)**

Système de compression/décodage d'images fixes couleur. Si le système JPEG est utilisé sur un appareil photo numérique, etc., les données seront compressées et réduites à seulement 1/10 – 1/100 de leur taille d'origine. Cette norme offre l'avantage de limiter la détérioration de la qualité d'image en regard du taux de compression.

#### **LPCM (modulation linéaire par impulsions et codage)**

Il s'agit de signaux numériques non compressés, comme ceux qui se trouvent sur les CD.

#### **MP3 (MPEG Audio Layer 3)**

Une méthode de compression sonore qui réduit les fichiers son au dixième de leur taille sans perte appréciable de qualité.

#### **Pilotage de la lecture (PBC)**

Il s'agit d'une méthode de lecture des CD-Vidéo. Elle permet de sélectionner les scènes et les informations à partir de menus.

#### **Sorties progressives et entrelacées**

Le signal vidéo normalisé en Amérique, NTSC, comporte 480 lignes de balayage entrelacées (i), tandis que le balayage progressif utilise deux fois ce nombre de lignes de balayage. Ce balayage est appelé 480p. Avec la sortie progressive, il est possible de bénéficier de la haute résolution vidéo enregistrée sur les supports tels que DVD-Vidéo. Le téléviseur doit être compatible afin de permettre la vidéo progressive.

#### **Fréquence d'échantillonnage**

L'échantillonnage est un processus par lequel la hauteur des ondes sonores (signal analogique) est échantillonnée à une fréquence déterminée et convertie en chiffres (codage du signal). La fréquence d'échantillonnage étant le nombre d'échantillons par seconde, un chiffre plus élevé signifie une reproduction plus fidèle à l'original.

#### **WMA (Windows MediaTM Audio)**

WMA est un format de compression développé par Microsoft Corporation. On y retrouve la même qualité sonore qu'avec les MP3 avec des fichiers de taille plus petite que les MP3.

# **Lecture de base**

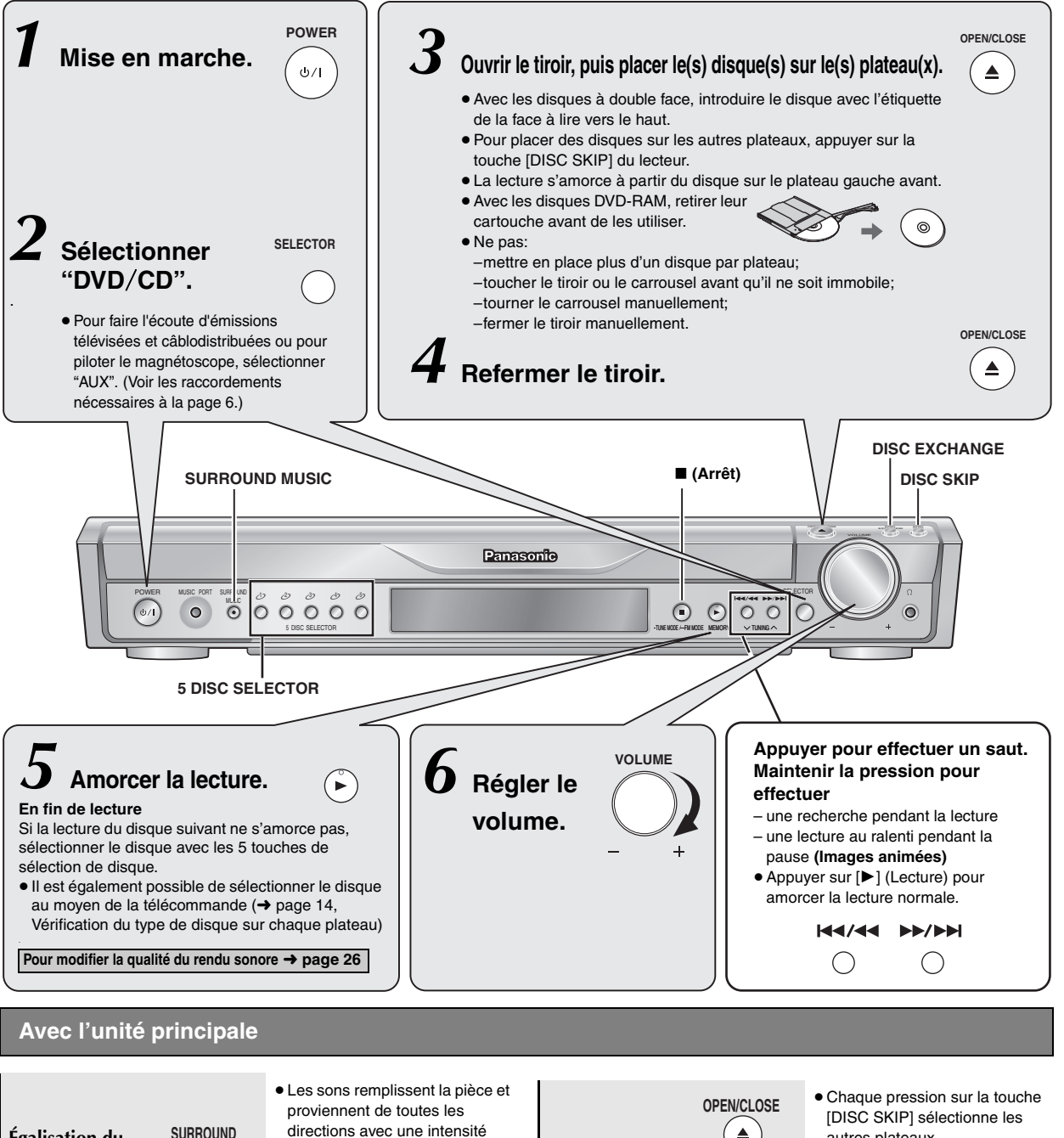

B

## ● Le voyant sur la touche s'allume.

**MUSIC**

 $\odot$ 

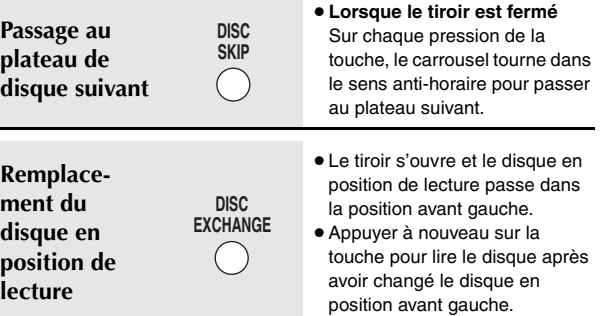

égale, quelle que soit votre orientation dans la pièce.

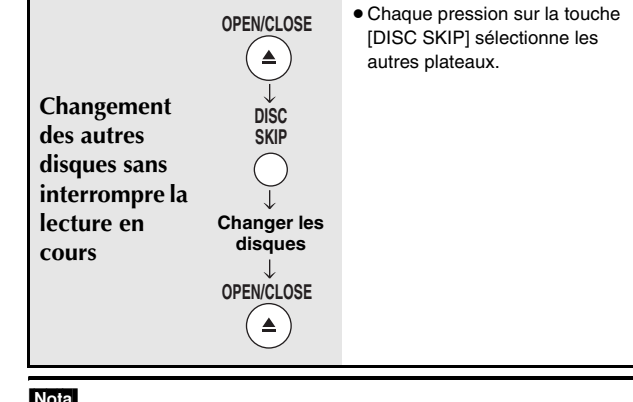

#### Nota

- ≥La rotation du disque continue pendant l'affichage du menu. Après consultation des menus, appuyer sur [■] (Arrêt) afin de protéger le système d'entraînement et l'écran de téléviseur.
- ≥Le nombre total de titres peut ne pas s'afficher correctement avec les disques  $+R/+RW$ .

RQT8612

RQT8612

**Égalisation du rendu sonore**

#### **Avec la télécommande**

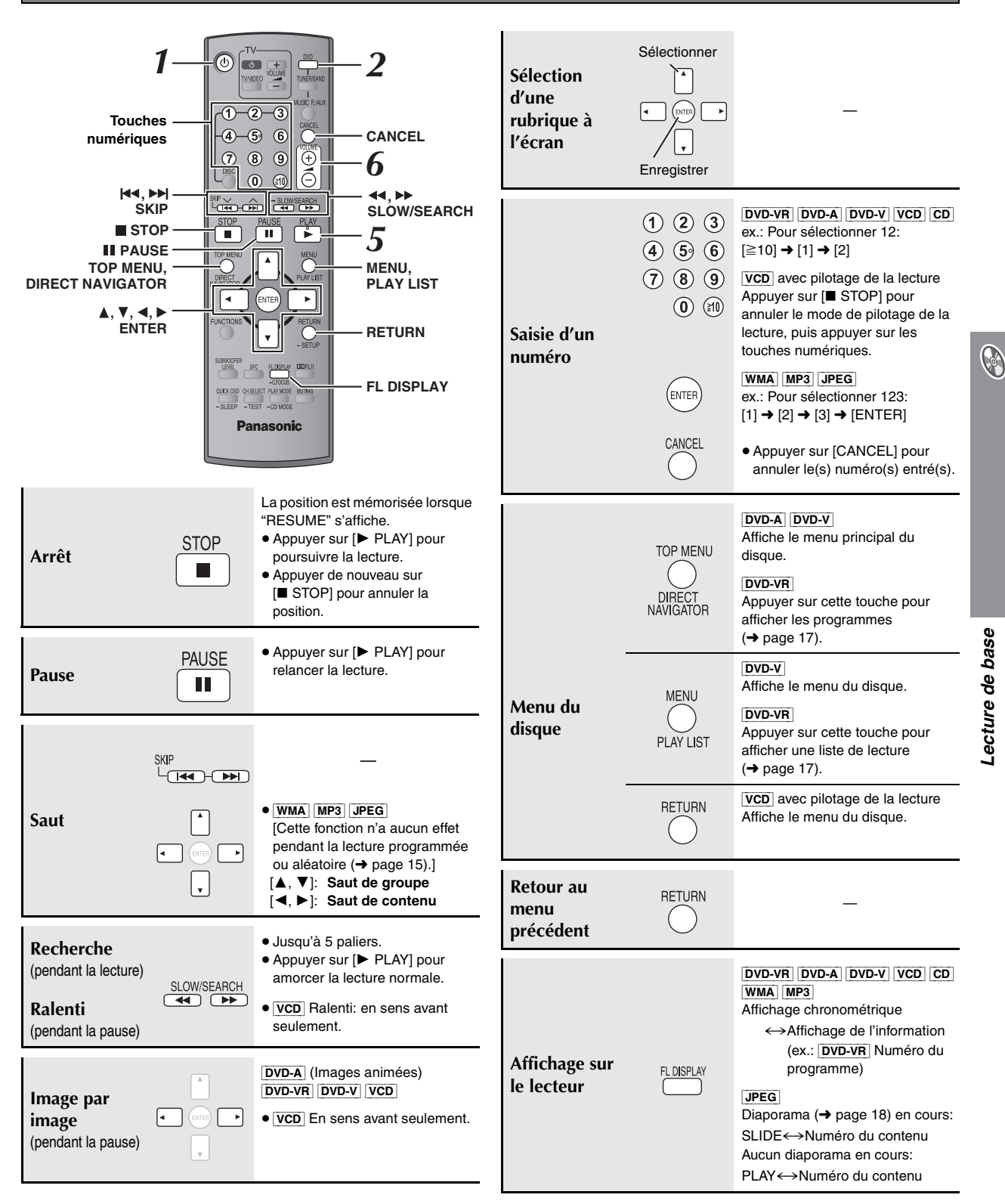

RQT8612

# **Fonctions pratiques**

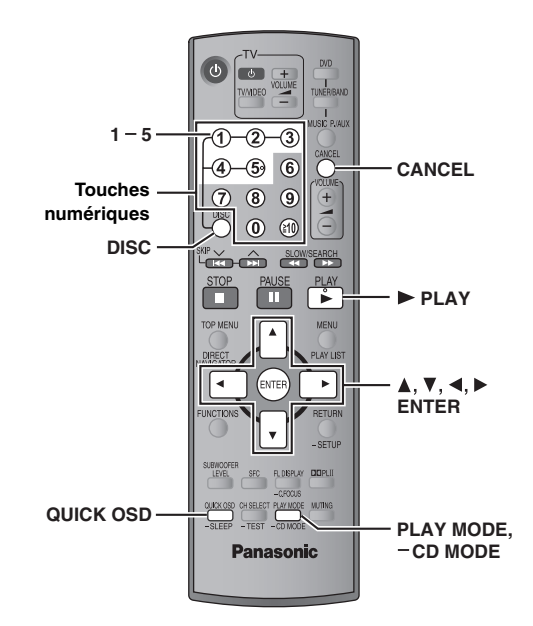

#### **Vérification du type de disque sur chaque plateau**

Il est possible de sélectionner le disque après avoir vérifié l'écran d'information sur les disques.

≥Il est également possible de sélectionner un disque directement avec les 5 touches de sélection de disque sur l'unité principale.

#### **1 Appuyer sur [DISC] pour afficher l'écran d'information sur les disques.**

≥Pour quitter l'écran, appuyer sur [DISC]. ex.:

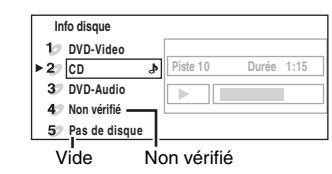

**DISC** 

**2 Appuyer sur les touches numériques ([1] – [5]) pour sélectionner le disque.**

#### **Affichage de l'état de la lecture en cours**

#### **Appuyer sur [QUICK OSD].**

≥Pour quitter l'écran, appuyer sur [QUICK OSD]**.**

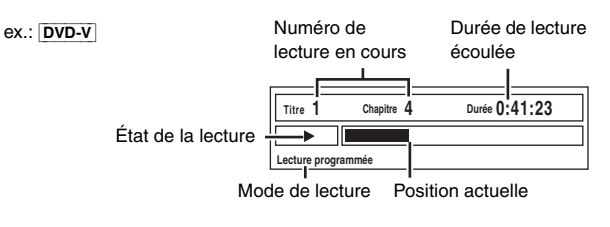

#### **Lecture enchaînée de CD** [VCD] [CD] [WMA] [MP3]

 $-CD$  MODE

QUICK OSD

Cette fonction est très commode pour lire plusieurs CD en séquence. S'assurer que le disque en question est dans la position de lecture avant de lancer la lecture (→ Vérification du type de disque sur chaque plateau, ci-contre).

**En mode arrêt**

**1 Maintenir une pression sur [—CD MODE].**

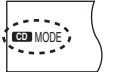

#### **2** Appuyer sur [▶ PLAY].

- Si tous les disques en place sont des DVD ou des disques non vérifiés, le mode CD ne fonctionne pas.
- ≥Les menus HighMAT et les commandes de lecture de CD-Vidéo sont désactivés.
- ≥Il est impossible d'activer ou de désactiver le mode CD pendant la lecture programmée ou aléatoire.
- ≥Pour faire la lecture d'un DVD, maintenir une pression à nouveau sur [—CD MODE] pour annuler le mode CD. (Le mode CD est également annulé lorsque l'appareil est commuté en mode attente, lors de la sélection d'une autre source ou après avoir changé le disque en position de lecture.)
- ≥Les DVD et les fichiers JPEG sont sautés sans être lus.

G

RQT8612

#### **Lecture programmée et lecture aléatoire**

# PLAY MODE

#### **Appuyer sur [PLAY MODE] en mode arrêt.**

Les écrans de lecture programmée et aléatoire s'affichent en séquence. Programmée\_\_--------------------------------------------------------------------) Aléatoire§  $-D$ ésactivée (lecture normale)  $\leftarrow$ 

§ Les indications "RANDOM 1" et "RANDOM 2" (➜ à droite) s'affichent à l'écran de l'appareil principal lorsque le mode CD est activé (→ page 14).

**Pour quitter le mode de lecture programmée ou aléatoire** Appuyer sur [PLAY MODE] à plusieurs reprises en mode arrêt.

- ≥Sélectionner "Lecture disque données" dans le menu "Autres" (→ page 20) si les fonctions suivantes ne peuvent lire les fichiers WMA, MP3 ou JPEG.
- ≥[DVD-V] Certaines séquences ne peuvent être lues même si elles ont été programmées.
- ≥[DVD-A] Certains disques comportent des groupes en prime. Si un écran invitant à entrer un mot de passe s'affiche à la suite de la sélection d'un groupe, entrer le mot de passe à l'aide des touches numériques pour faire la lecture du groupe en prime. Se reporter également au livret accompagnant le disque.

#### **Lecture programmée (jusqu'à 32 rubriques)**

#### ∫ *Lorsque le mode CD est désactivé*

[DVD-A] [DVD-V] [VCD] [CD] [WMA] [MP3] [JPEG]

Il est possible de programmer toutes les rubriques d'un disque se trouvant à la position de lecture.

#### 1 [VCD] [CD] **Passer à l'étape** 2

**Appuyer sur les touches numériques pour sélectionner un groupe ou un titre.**

**(**[WMA] [MP3] [JPEG] **Appuyer sur [ENTER] pour régler la sélection.)**

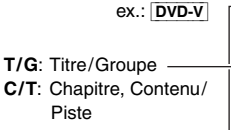

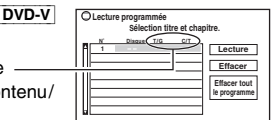

**pour sélectionner puis ENTER PLAY démarrer**

- Sélection d'un numéro à 2 chiffres
- ex.: Pour sélectionner 12:  $[\geq 10] \rightarrow [1] \rightarrow [2]$  $WMA$   $MP3$  JPEG  $[1] \rightarrow [2] \rightarrow [ENTER]$
- 2 **Appuyer sur les touches numériques pour sélectionner un chapitre ou une plage.** 
	- **(**[WMA] [MP3] [JPEG] **Appuyer sur [ENTER] pour régler la sélection.**) ● Recommencer les étapes 1 et 2 pour programmer d'autres entrées.

#### 3 **Appuyer sur [**1 **PLAY].**

#### ∫ *Lorsque le mode CD est activé* (➜ page 14)

#### [VCD] [CD] [WMA] [MP3]

Il est possible de programmer toutes les rubriques de tous les disques.

- 1 **Appuyer sur les touches numériques ([1] [5]) pour**
- **sélectionner un disque.** 2 [WMA] [MP3] **Appuyer sur les touches numériques pour sélectionner un groupe.**

**(Appuyer sur [ENTER] pour régler la sélection.)**

- Sélection d'un numéro à 2 chiffres
- ex.: Pour sélectionner 12: [1] → [2] → [ENTER]
- 3 **Appuyer sur les touches numériques pour sélectionner une plage. (**[WMA] [MP3] **Appuyer sur [ENTER] pour régler la sélection.)**
	- Sélection d'un numéro à 2 chiffres
	- ex.: Pour sélectionner 12:  $[\geq 10]$   $\rightarrow$   $[1]$   $\rightarrow$   $[2]$ 
		- $WMA$   $MP3$   $[1]$   $\rightarrow$   $[2]$   $\rightarrow$   $[ENTER]$
	- Recommencer les étapes 1 à 3 pour programmer d'autres entrées.
- 4 **Appuyer sur [**1 **PLAY].**

**Pour faire la sélection au moyen des touches de déplacement du curseur** Appuyer sur [ENTER] et [▲, ▼] pour sélectionner une rubrique, et puis appuyer de nouveau sur [ENTER] pour confirmer.

#### **Pour modifier le programme sélectionné**

- 1 Appuyer sur [ $\blacktriangle$ ,  $\nabla$ ] pour sélectionner le numéro du programme.
- 2 Appuyer sur les touches numériques pour modifier chaque rubrique. ([WMA] [MP3] Appuyer sur [ENTER] pour régler la sélection.)

#### **Pour effacer le programme sélectionné**

- 1 Appuyer sur  $[4, 4]$  pour sélectionner le numéro du programme.
- 2 Appuyer sur  $C^2$  CANCELI (ou appuyer sur  $A \cdot \blacktriangledown A \rightarrow 1$  pour sélectionner "Effacer" et appuyer sur [ENTER]).

#### **Pour effacer tout le programme**

#### Sélectionner "Effacer tout le programme" avec [ $\blacktriangle$ ,  $\nabla$ ,  $\blacktriangleleft$ ,  $\blacktriangleright$ ], puis appuyer sur [ENTER].

Tout le programme est également effacé lorsque le disque est retiré de la position de lecture, lorsque le contact est coupé sur l'appareil ou lors de la sélection d'une autre source.

#### **Lecture aléatoire**

#### ∫ *Lorsque le mode CD est désactivé*

#### [VCD] [CD]

Il est possible de faire la lecture aléatoire de toutes les rubriques du disque se trouvant à la position de lecture.

[DVD-A] [DVD-V] [WMA] [MP3] [JPEG]

Il est possible de lire dans un ordre aléatoire un ensemble de rubriques sélectionnées.

#### 1 DVD-A DVD-V WMA MP3 JPEG

**Appuyer sur les touches numériques pour sélectionner un groupe ou un titre.**

**(**[WMA] [MP3] [JPEG] **Appuyer sur [ENTER] pour régler la sélection.)**

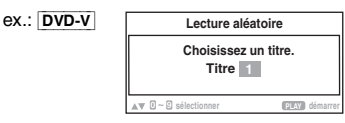

DVD U WALLENDAM WAA HADDEN OO HET DIE GEBEURE

#### DVD-A

● Pour entrer tous les groupes, appuyer sur [<, ▶ ] pour sélectionner "Tous" et appuyer sur [ENTER].

MODE AC PRG

≥Pour effacer un groupe, appuyer sur les touches numériques pour sélectionner le groupe à effacer.

#### 2 **Appuyer sur [**1 **PLAY].**

#### ■ *Lorsque le mode CD est activé* (→ page 14)

#### [VCD] [CD] [WMA] [MP3]

Il est possible de sélectionner "RANDOM 1" ou "RANDOM 2".

#### ≥ **RANDOM 1 (Aléatoire 1)**

Il est possible de faire la lecture aléatoire de toutes les rubriques de tous les disques.

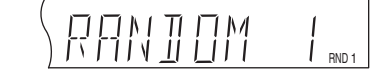

#### ≥ **RANDOM 2 (Aléatoire 2)**

Il est possible de faire la lecture de tous les disques dans l'ordre, mais toutes les rubriques sur chaque disque seront lues en ordre aléatoire.

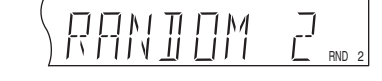

**Appuyer sur [▶ PLAY].** 

**O** 

PGM RND 1

# **Lecture de disques de données à partir des menus de navigation**

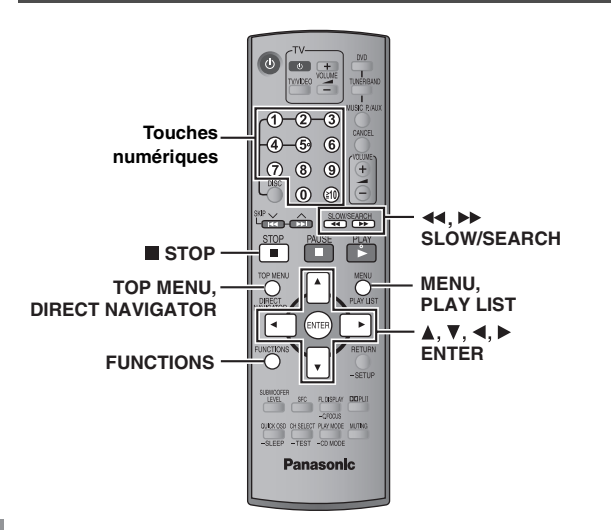

**Lecture de disques de données** TOP MENU / MENU [WMA] [MP3] [JPEG]

Sélectionner "Lecture disque données" dans le menu "Autres" (→ page 20) si les fonctions suivantes ne peuvent lire les fichiers WMA, MP3 ou JPEG.

● Lecture de disques HighMAT<sup>™</sup> (→ page 17)

#### **Lecture des rubriques dans l'ordre (Menu de lecture)**

(Sauf les fichiers JPEG sur DVD-RAM)

**1 Appuyer sur [TOP MENU].**

≥Pour quitter l'écran, appuyer sur [TOP MENU].

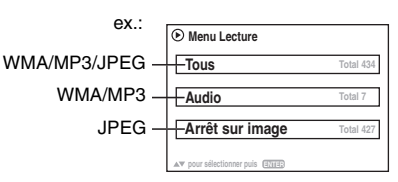

**2 Appuyer sur [**3**,** <sup>4</sup>**] pour sélectionner "Tous", "Audio" ou "Arrêt sur image" puis appuyer sur [ENTER].**

#### **Lecture à partir d'une rubrique donnée (Menu de navigation)**

#### **1 Appuyer sur [MENU].**

≥Pour quitter l'écran, appuyer sur [MENU].

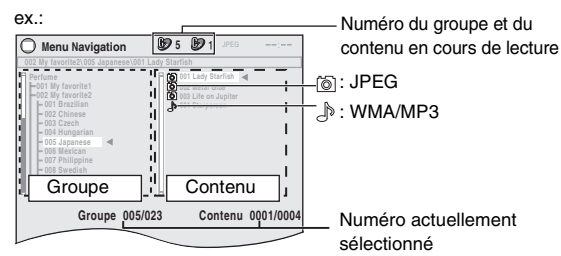

- **2 Appuyer sur [**3**,** <sup>4</sup>**,** <sup>2</sup>**,** <sup>1</sup>**] pour sélectionner le groupe puis appuyer sur [ENTER].**
- **3** Pour faire l'écoute de tout le contenu du groupe dans l'ordre **Appuyer sur [ENTER].**

#### Pour amorcer la lecture à partir du contenu sélectionné **Appuyer sur [**3**,** 4**] pour sélectionner, puis appuyer sur [ENTER].**

Pour faire l'écoute de fichiers aux formats WMA/MP3 tout en visionnant des images JPEG à l'écran, sélectionner d'abord un fichier JPEG, puis sélectionner le contenu audio.

(Procéder dans l'ordre inverse ne peut être fonctionnel.)

#### ∫ *Utilisation du sous-menu*

1 **Pendant l'affichage du menu de navigation Appuyer sur [FUNCTIONS].**

2 **Appuyer sur [**3**,** 4**] pour sélectionner une rubrique puis appuyer sur [ENTER].**

Les éléments qui s'affichent varient selon le disque.

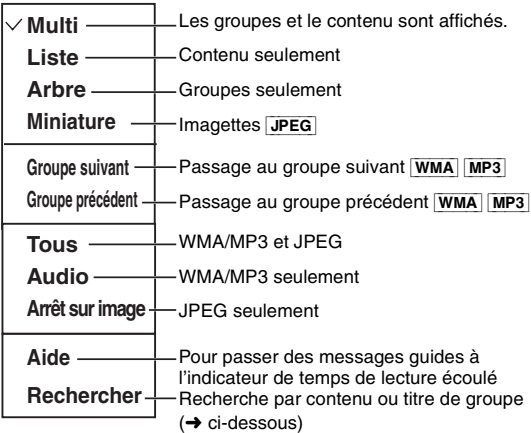

#### ∫ *Recherche par contenu ou titre de groupe*

Mettre en surbrillance le titre d'un groupe pour faire la recherche par groupe ou le titre du contenu pour rechercher le contenu.

1 **Pendant l'affichage du sous-menu (**‹ **ci-dessus) Appuyer sur** [3, 4] **pour sélectionner "Rechercher" puis appuyer sur [ENTER].**

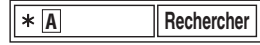

- 2 **Appuyer sur [**3**,** 4**] pour sélectionner un caractère, puis appuyer sur [ENTER].**
	- Recommencer pour entrer d'autres caractères.
	- ≥Les lettres minuscules sont incluses dans la recherche.
	- ≥Appuyer sur [6, 5 SLOW/SEARCH] pour passer entre A, E, I, O et U.
	- Appuyer sur [◀] pour supprimer un caractère.
	- ≥Laisser l'astérisque (¢) lors de la recherche de titres incluant le caractère entré.
	- ≥Effacer l'astérisque (¢) pour la recherche de titres commençant par le caractère entré. Pour ajouter un astérisque (¢) de nouveau, afficher le sous-menu de nouveau et sélectionner "Rechercher".
- 3 **Appuyer sur [**1**] pour sélectionner "Rechercher", puis appuyer sur [ENTER].**

L'écran des résultats de la recherche s'affiche.

4 **Appuyer sur [**3**,** 4**] pour sélectionner le contenu ou le groupe, puis appuyer sur [ENTER].**

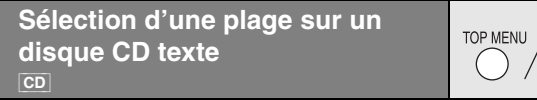

Les titres s'affichent lors de la lecture d'un disque CD texte.

- **1 Appuyer sur [TOP MENU] ou [MENU].**
	- ≥Pour quitter l'écran, appuyer sur [TOP MENU] ou [MENU].

ex.: texte CD

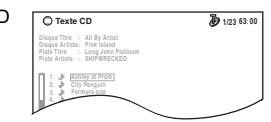

MENU

- **2 Appuyer sur [**3**,** <sup>4</sup>**] pour sélectionner la plage puis appuyer sur [ENTER].**
	- ≥Appuyer sur [FUNCTIONS] pour afficher l'état de la lecture et la position actuelle.

RQT8612

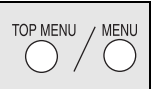

#### **1 Appuyer sur [TOP MENU].**

- Pour quitter l'écran, appuyer sur [■ STOP].
- ≥Pour remplacer l'arrière-plan du menu par celui enregistré sur le disque, appuyer sur [FUNCTIONS].
- **2 Appuyer sur [**3**,** <sup>4</sup>**,** <sup>2</sup>**,** <sup>1</sup>**] pour sélectionner la rubrique, et puis appuyer sur [ENTER].**
	- Recommencer cette étape si nécessaire.

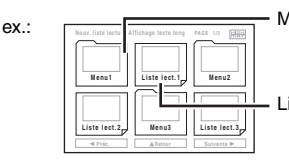

Menu: Conduit au menu suivant montrant les listes de lecture ou un autre menu

Liste de lecture: La lecture s'amorce

#### **Sélection à partir des listes**

#### **1 Pendant la lecture**

ex.: **Liste lect. Krissa**

#### **Appuyer sur [MENU].**

≥Pour quitter l'écran, appuyer sur [MENU].

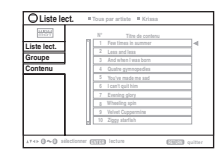

- **2 Appuyer sur [**2**], puis sur [**3**,** <sup>4</sup>**] pour commuter entre les listes "Liste lect.", "Groupe" et "Contenu".**
- **3 Appuyer sur [**1**], puis sur [**3**,** <sup>4</sup>**] pour sélectionner une rubrique. Appuyer ensuite sur [ENTER].**

#### **Lecture de disques RAM** [DVD-VR]

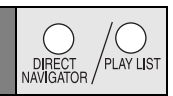

- ≥Les titres apparaissent seulement s'ils ont été enregistrés sur le disque.
- ≥Il n'est pas possible d'éditer des programmes, des listes de lecture et des titres de disque.

#### **Lecture de programmes**

ex.:

#### **1 Appuyer sur [DIRECT NAVIGATOR].**

≥Pour quitter l'écran, appuyer sur [DIRECT NAVIGATOR].

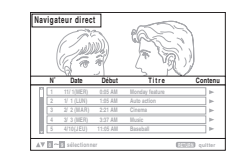

**2 Appuyer sur [**3**,** <sup>4</sup>**] ou sur les touches numériques pour sélectionner le programme.**

#### ● Sélection d'un numéro à 2 chiffres

- ex.: 12: [≧10] → [1] → [2]
- ≥Appuyer sur [1] pour afficher le contenu du programme et du disque.

#### **3 Appuyer sur [ENTER].**

#### **Liste de lecture**

ex.

Cette fonction est disponible seulement lorsque le disque comporte une liste de lecture.

#### **1 Appuyer sur [PLAY LIST].**

● Pour quitter l'écran, appuyer sur [PLAY LIST].

**0 9 pour sélectionner puis ENTER RETURN quitter**

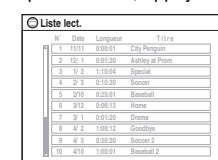

- **2 Appuyer sur [**3**,** <sup>4</sup>**] ou sur les touches numériques pour sélectionner la liste de lecture.**
	- ≥Sélection d'un numéro à 2 chiffres ex.: 12: [≧10] → [1] → [2]

#### **3 Appuyer sur [ENTER].**

#### **Conseils pour créer des disques de données**

- ≥Avec plus de 8 groupes, les groupes suivants seront affichés en ligne verticale à l'écran.
- ≥L'ordre d'affichage peut être différent sur le menu à l'écran et sur l'écran de l'ordinateur.
- ≥Cet appareil ne peut pas faire la lecture de fichers enregistrés par paquet.

#### **DVD-RAM**

≥Les disques doivent être conformes à UDF 2.0.

#### **CD-R/RW**

- ≥Les disques doivent être conformes aux normes ISO9660 niveau 1 ou 2 (sauf pour les formats étendus).
- ≥ Cet appareil accepte les multisessions sur ce type de disque; par contre, s'il y a plusieurs sessions sur le disque, la lecture s'amorce après un certain délai. Il est donc recommandé de réduire le nombre de sessions à un strict minimum.

#### **Appellation des dossiers et des fichiers (Les fichiers sont traités à titre de contenu et les dossiers à titre de groupes sur cet appareil.)**

Au moment de l'enregistrement, attribuer un préfixe ordinal (à trois chiffres) au nom des dossiers et des fichiers en fonction de l'ordre dans lequel leur lecture doit se faire (peut ne pas fonctionner).

Les fichiers doivent comporter l'extension (→ ci-dessous).

#### [WMA] (Extension: ".WMA" ou ".wma")

- ≥Il n'est pas possible de lire des fichiers WMA protégés contre le piratage.
- ≥Cet appareil n'est pas compatible avec le débit binaire multiple.
- [MP3] (Extension: ".MP3" ou ".mp3")
- ≥Le lecteur n'est pas compatible avec les étiquettes ID3.
- ≥Taux d'échantillonnage compatibles: 8, 11,02, 12, 16, 22,05, 24, 32, 44,1 et 48 kHz.
- [JPEG] (Extension: ".JPG", ".jpg", ".JPEG" ou ".jpeg")
- ≥Pour visionner des fichiers JPEG:
- Enregistrer ces fichiers sur un appareil photo numérique conforme aux normes DCF (Design rule for Camera File system) version 1.0. Certains appareils photo numériques sont munis de fonctions qui ne sont pas conformes aux normes DCF version standard 1.0 telles que la rotation automatique des images, ce qui pourrait rendre les images illisibles.
- Ne modifier les fichiers d'aucune façon ni en changer le nom.
- ≥Cet appareil ne peut pas afficher les images animées, les formats MOTION JPEG ou autre format similaire, et les images fixes autres que JPEG (ex.: TIFF), ou lire le signal sonore associé aux images.

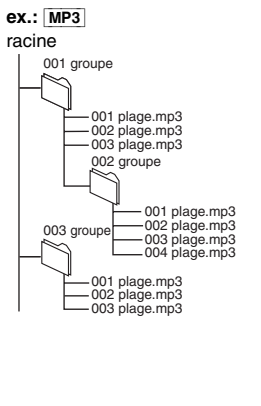

001

racine

**O** 

# **Utilisation des menus à l'écran**

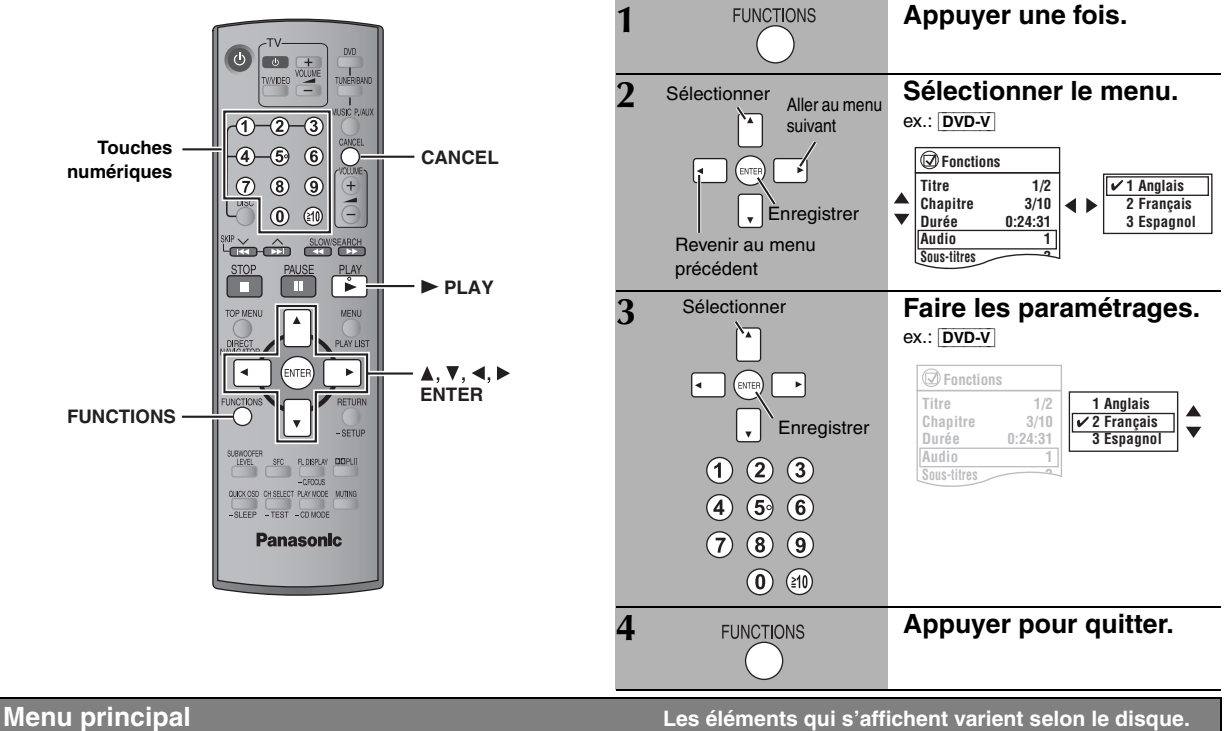

B

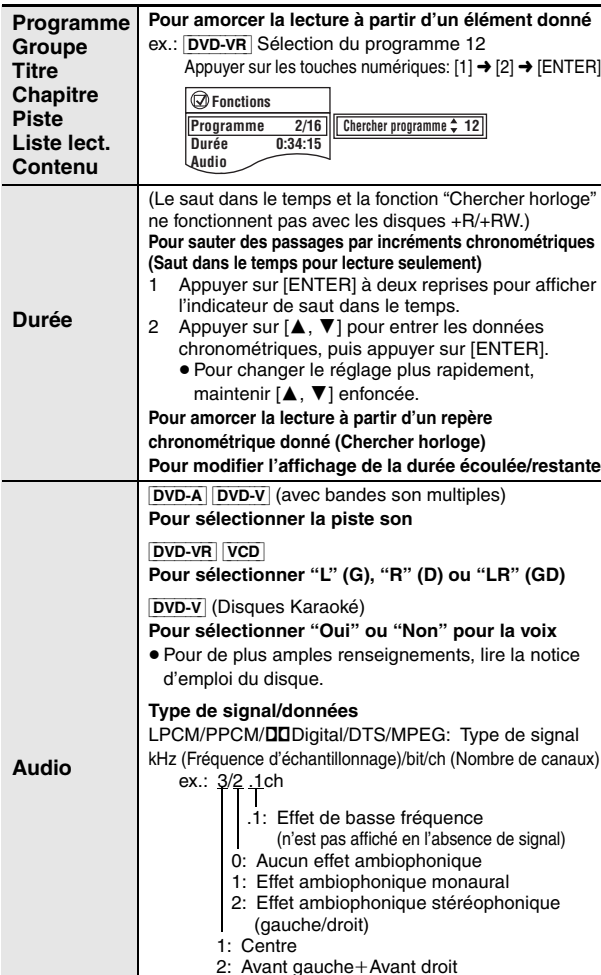

3: Avant gauche+Avant droit+Centre

**Pour afficher le débit binaire ou la fréquence d'échantillonnage**

[WMA] [MP3]

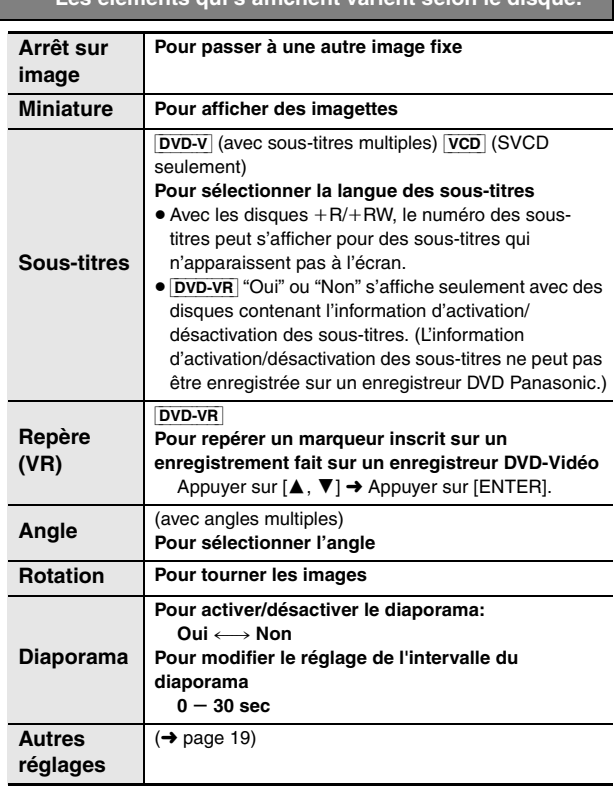

RQT8612

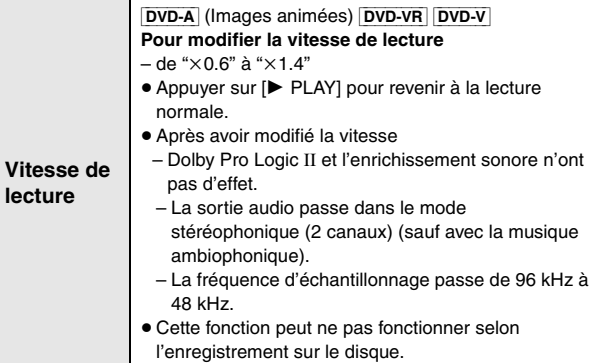

#### ∫ *Menu Lecture*

Cette fonction est seulement disponible pendant l'affichage du temps de lecture écoulé. Elle fonctionne également avec les fichiers JPEG.

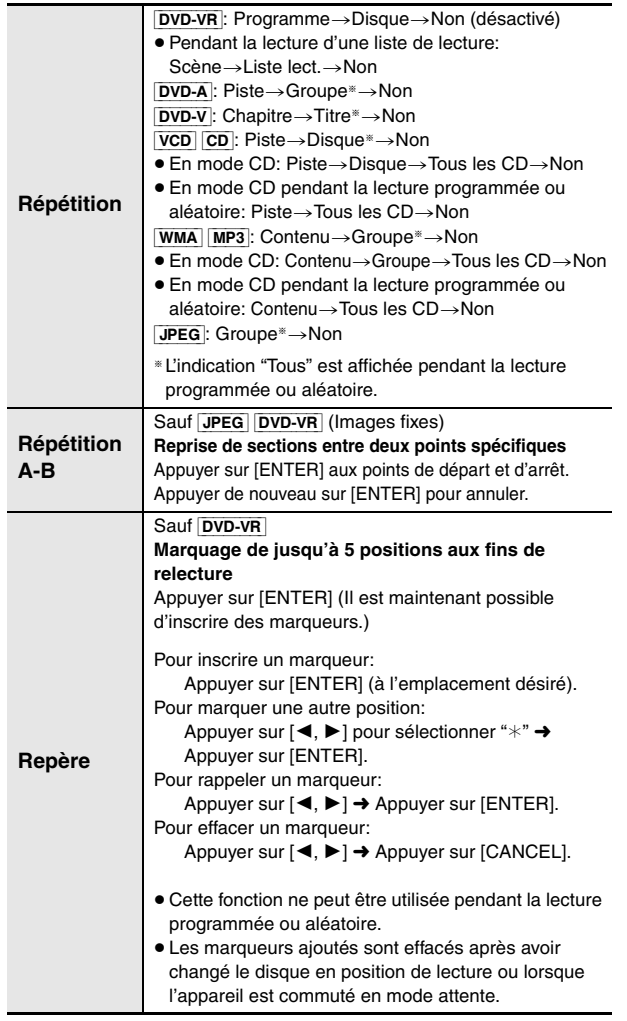

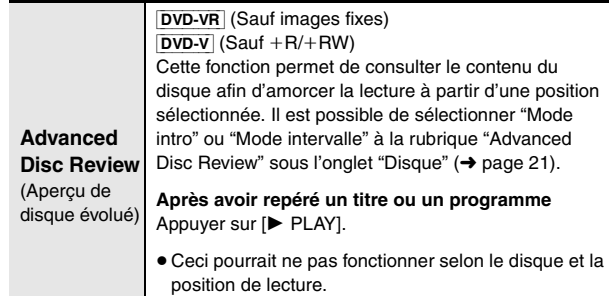

≥[DVD-VR] Cette fonction ne peut être utilisée pendant la lecture d'une liste de lecture (→ page 17).

∫ *Menu Image*

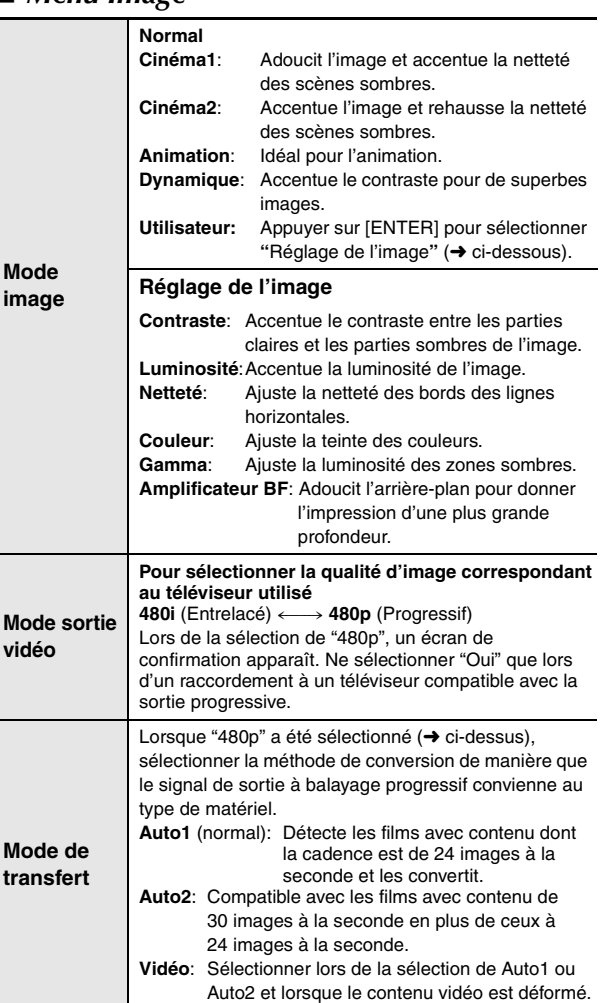

 $\bigcirc$ 

#### ∫ *Menu Audio*

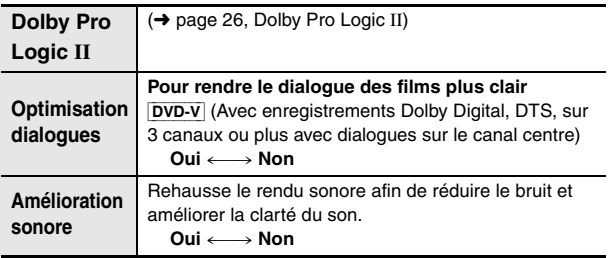

## ■ *Menu Affichage*

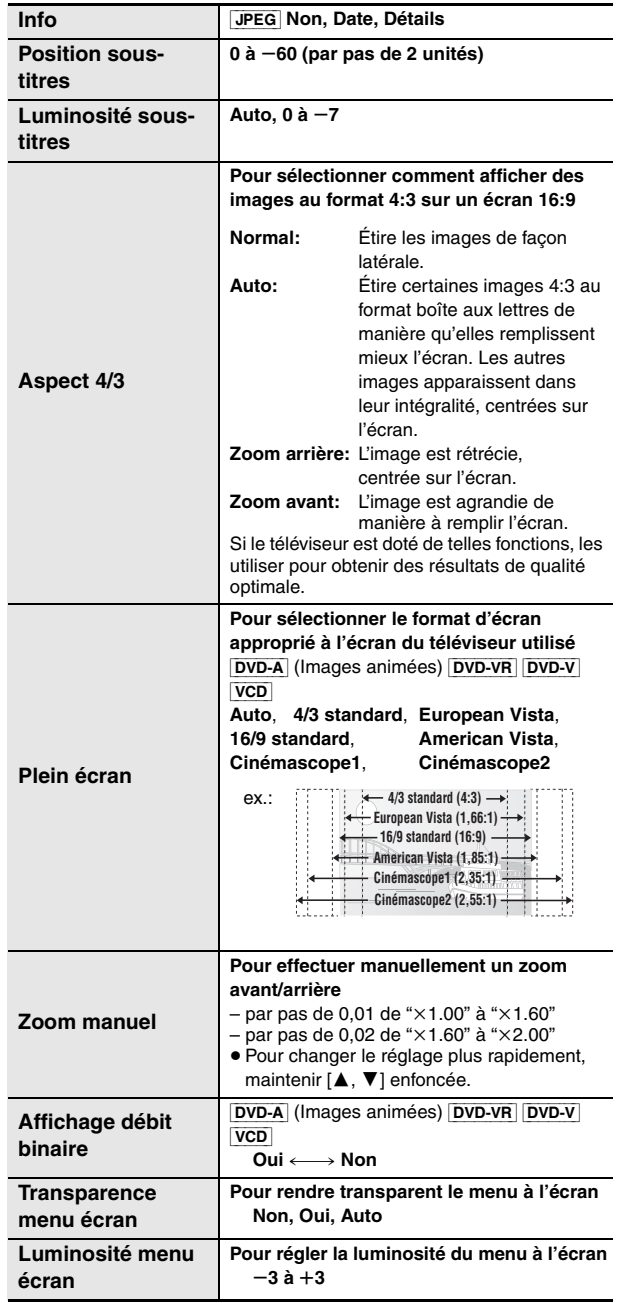

**Autres réglages Les éléments qui s'affichent varient selon le disque.**

#### ∫ *Menu Autres*

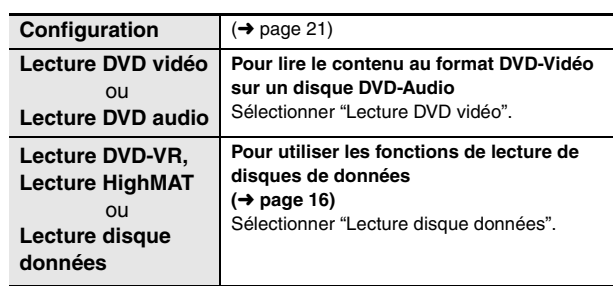

20

# **Modification des réglages sur l'appareil**

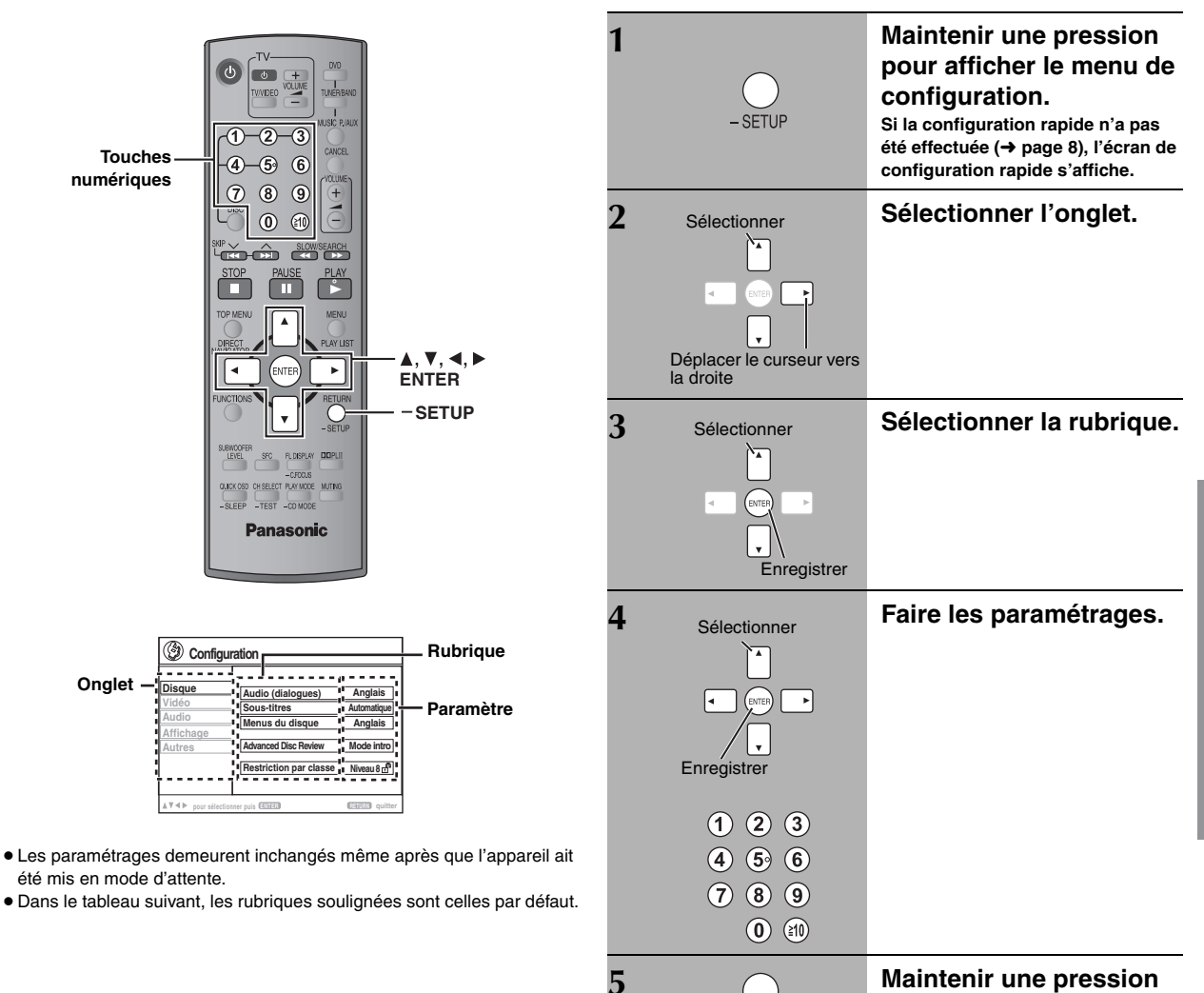

**Le menu de configuration rapide permet de faire des réglages en succession des rubriques dans la zone ombrée.**

## ∫ *Onglet* **"***Disque***"**

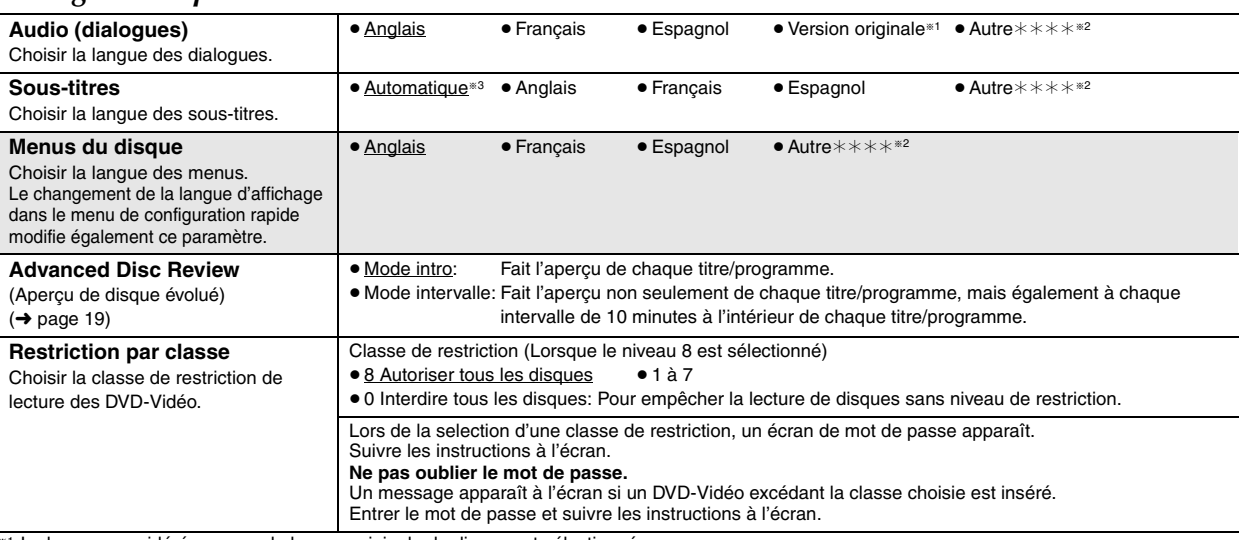

§<sup>1</sup> La langue considérée comme la langue originale du disque est sélectionnée.

<sup>®2</sup> Entrer le code correspondant à la langue désirée de la liste des codes de langue (→ page 23).

§<sup>3</sup> Si la langue sélectionnée pour "Audio (dialogues)" n'est pas disponible, les sous-titres s'affichent dans cette langue (s'ils sont disponibles en cette langue sur le disque).

B

**pour quitter.**

- SETUP

RQT8612

**Le menu de configuration rapide permet de faire des réglages en succession des rubriques dans la zone ombrée.**

#### ∫ *Onglet* **"***Vidéo***"** §Voir "Arrêt sur image et arrêt sur champ" (➜ page 11, Glossaire). ∫ *Onglet* **"***Audio***"** ∫ *Onglet* **"***Affichage***"** ∫ *Onglet* **"***Autres***" Format TV** Sélectionner le format en fonction du téléviseur utilisé et des préférences personnelles. ≥4:3 Pan&Scan (Panoramique et balayage): Téléviseur ordinaire de format 4:3 Les côtés de l'image sont tronqués afin de remplir l'écran (sauf si prohibé par le disque). ≥4:3 Letterbox (Boîtes aux lettres): Téléviseur ordinaire de format 4:3 Les images au format grand écran s'affichent en format boîte aux lettres. ≥16:9: Téléviseur format grand écran (16:9) **Télévision** Sélectionner le paramètre en fonction du type de téléviseur utilisé. ≥Téléviseur ≥Projecteur à tube cathodique ≥Téléviseur/projecteur LCD ● Rétroprojecteur → ● Téléviseur à écran plasma **Différé** Lorsque l'appareil est raccordé à un écran à plasma, utiliser ce réglage si la bande son n'est pas synchronisée avec l'image. ≥0ms ≥20ms ≥40ms ≥60ms ≥80ms ≥100ms **Mode d'arrêt sur image** Sélectionner le type d'image qui sera affiché lors d'une pause en cours de lecture. ● Automatique ≥Trame§: Un arrêt sur champ donne une image moins floue mais la qualité est inférieure. ≥Image§: Un arrêt sur image donne une image floue bien que sa qualité soit grande. **Commande de niveau du noir** Modifier le niveau du noir de l'image si le téléviseur a été connecté aux prises COMPONENT VIDEO OUT. ≥Plus clair: Avec connexion aux prises VIDEO OUT ou S-VIDEO OUT. ● Plus foncé: Avec connexion aux prises COMPONENT VIDEO OUT (Y/PB/PR). **Compression dynamique**  $\cdot$  Non ≥Oui: Règle la clarté sonore même lorsque le volume est bas en comprimant les taux le plus bas et le plus haut du niveau sonore. Utile pour une écoute nocturne. (Avec Dolby Digital seulement) **Haut-parleurs (**➜ **page 23)** Sélectionner le temps de retard de l'enceinte centrale et de l'enceinte ambiophonique. ≥ Centre: 0.0/1.0/2.0/3.0/4.0/5.0 ms ● Ambiophonique (G/D): 0.0/5.0/10.0/15.0 ms **Langues des menus**  $\cdot$  **•** English • Français • Español **Affichage à l'écran** → **e** Oui → Non

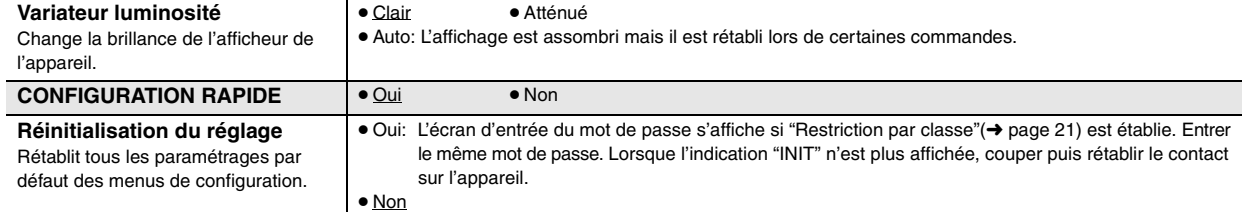

#### **Modification du temps de retard des enceintes**

#### **(Avec des signaux audio multicanal)**

(Enceintes de canal centre et ambiophonique seulement) Pour un rendu optimal sur 5.1 canaux, toutes les enceintes, à l'exception de celle d'extrêmes-graves, devraient être à une distance égale de la position d'écoute. Si l'enceinte ambiophonique ou de canal centre doit être située plus près de la position d'écoute, il sera nécessaire de modifier le temps de retard.

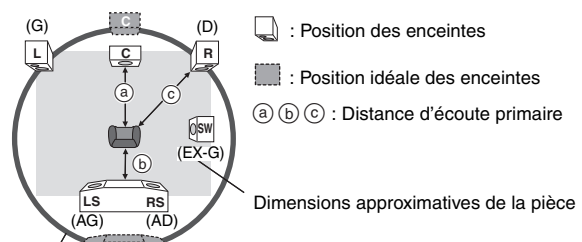

Cercle de la distance d'écoute primaire constante

**LS RS**

Si la distance @ ou  $\circledcirc$  est inférieure à  $\circledcirc$ , trouver cette différence dans le tableau et effectuer le réglage recommandé.

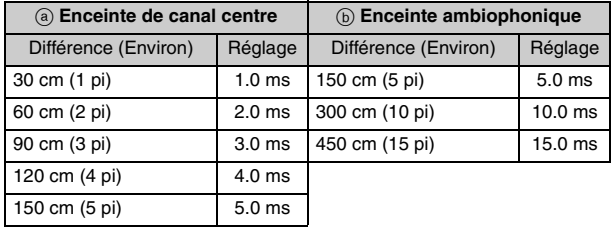

- **1 Appuyer sur [**3**,** 4**] pour sélectionner la case du temps de retard, puis appuyer sur [ENTER].**
- **2** Appuyer sur [▲, ▼] pour ajuster le temps de retard, puis appuver **sur [ENTER].**

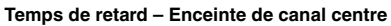

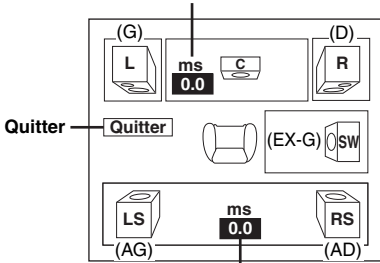

**Temps de retard – Enceinte ambiophonique**

#### **Pour terminer le réglage des enceintes**

Appuyer sur [ $\blacktriangleleft$ ] pour sélectionner "Quitter", puis appuyer sur [ENTER].

Lors de la modification du réglage de l'enceinte ambiophonique en mode Dolby Digital, cela fait également changer le réglage du mode Dolby Pro Logic II.

Par exemple, les réglages de Music (Musique) sont alors identiques à ceux spécifiés pour Dolby Digital.

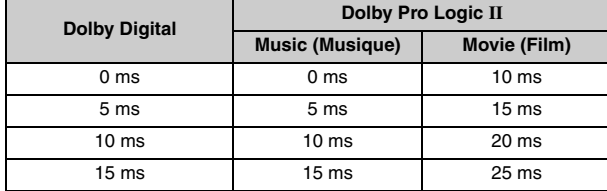

#### **Liste des codes de langue**

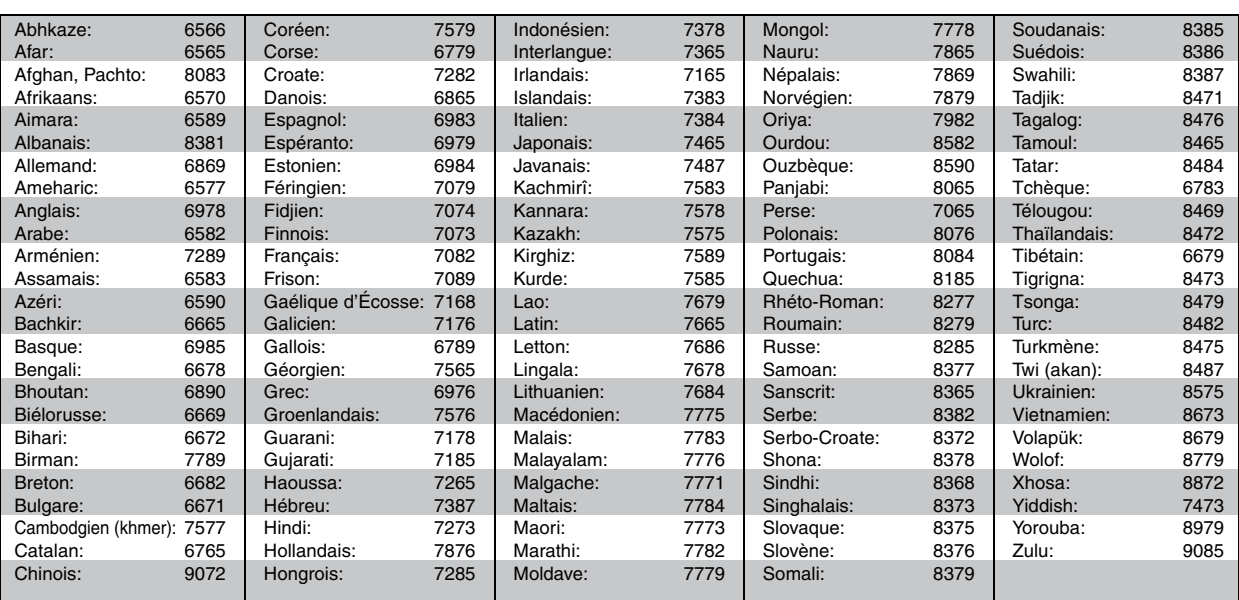

**B** 

# **Utilisation de la radio**

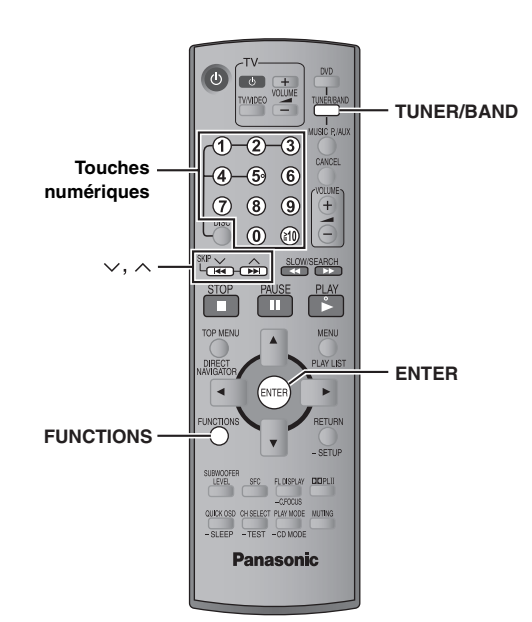

G.

## **MEMORY SELECTOR**  $\circ$   $\circ$   $\circ$   $\circ$   $\circ$   $\circ$   $\circ$  $\circ$  $\circ$   $\circ$  $-TUNE MODE/-FM MODE ~TUNING ~$

#### **Présyntonisation automatique**

#### *Unité principale seulement*

Il est possible de présyntoniser un total de 15 stations dans chacune des bandes FM et AM.

- **1 Appuyer sur [SELECTOR] pour sélectionner "FM" ou "AM".**
- **2 Appuyer sur [-TUNE MODE] pour sélectionner "MANUAL".**

Sur chaque pression de la touche: MANUAL $\longleftrightarrow$ PRESET

- **3** Appuyer sur [ $\vee$  TUNING  $\wedge$ ] pour syntoniser la **fréquence la plus basse (FM: 87.9 ou 87.5, AM: 520).**
- **4 Maintenir une pression sur [MEMORY].** Maintenir la touche enfoncée jusqu'à ce que "FM AUTO" ou "AM AUTO" s'affiche.

Toutes les stations pouvant être reçues par le bloc d'accord sont sauvegardées dans les adresses mémoire en ordre croissant.

- ≥L'indication "SET OK" s'affiche après la mémorisation des stations et la radio syntonise la dernière station présyntonisée.
- ≥L'indication "ERROR" s'affiche lors d'un problème durant la présyntonisation automatique. Syntoniser les canaux manuellement (➜ à droite).

#### **Sélection des adresses mémoire**

- **1 Appuyer sur [TUNER/BAND] pour sélectionner "FM" ou "AM".**
- **2 Appuyer sur les touches numériques pour sélectionner le canal.**
	- ≥Sélection d'un numéro à 2 chiffres ex.: 12: [≧10] → [1] → [2]

Il est également possible d'appuyer sur  $[\vee, \wedge]$ .

L'indication "ST" s'affiche pour confirmer la réception d'une émission FM diffusée en stéréophonie.

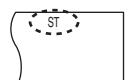

DISC SFC TG D.MIX MONO SLP

## ∫ *En présence de bruit excessif*

**Lorsque la bande "FM" a été sélectionnée**

**Maintenir la touche [—FM MODE] sur l'unité principale enfoncée pour afficher "MONO".**

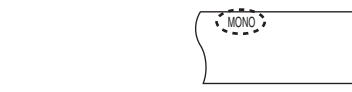

Maintenir une pression sur à nouveau [—FM MODE] pour annuler ce mode.

≥Le changement de la fréquence captée a également pour effet d'annuler le mode.

#### **Lorsque la bande "AM" a été sélectionnée Appuyer sur la touche [FUNCTIONS] de la télécommande.**

Sur chaque pression de la touche: BP  $2 \leftrightarrow BP$  1

#### **Syntonisation manuelle**

#### *Unité principale seulement*

- **1 Appuyer sur [SELECTOR] pour sélectionner "FM" ou "AM".**
- **2 Appuyer sur [-TUNE MODE] pour sélectionner "MANUAL".**
- **3 Appuyer sur [** $\vee$  **TUNING**  $\wedge$ ] pour sélectionner la **fréquence.**

≥Pour lancer la syntonisation automatique, maintenir une pression sur [v TUNING  $\wedge$ ] jusqu'à ce que la fréquence commence à changer. La syntonisation s'arrête lorsqu'une station est syntonisée.

#### ∫ *Présyntonisation d'une station*

Il est possible de présyntoniser un total de 15 stations dans chacune des bandes FM et AM.

- 1 Pendant l'écoute de la radio **Appuyer sur [ENTER].**
- 2 Lorsque la fréquence et "PGM" clignotent à l'écran **Appuyer sur les touches numériques pour sélectionner une station.**
	- Sélection d'un numéro à 2 chiffres ex.: Pour sélectionner 12: [S10] ➜ [1] ➜ [2]

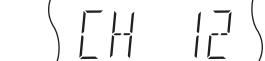

Il est également possible d'appuyer sur [ $\vee$ ,  $\wedge$ ], et puis sur [ENTER].

S'il y a lieu, la nouvelle station remplace celle qui se trouvait déjà mémorisée.

#### ■ *Modulation de fréquence FM*

#### *Unité principale seulement*

La modulation est réglée en usine à 0,2 MHz. Il est cependant possible de la modifier afin de recevoir les stations pouvant être syntonisées par pas de 0,1 MHz.

#### 1 **Appuyer sur [SELECTOR] pour sélectionner "FM".**

#### 2 **Maintenir la pression sur [SELECTOR].**

Après quelques secondes, l'afficheur indique la fréquence minimale actuelle. Maintenir la pression sur la touche. La fréquence minimale change et l'intervalle est modifié.

Pour rétablir la modulation initiale, recommencer les étapes  $(1)$  et  $(2)$ .

#### Nota

Une fois le réglage changé, la fréquence précédemment en mémoire est effacée. La prérégler à nouveau.

#### **Raccordement d'une antenne extérieure (en option)**

Installer des antennes extérieures dans le cas où la réception serait de piètre qualité.

- ≥ Débrancher l'antenne si l'appareil est hors fonction.
- ≥ Ne pas utiliser l'antenne extérieure pendant un orage.

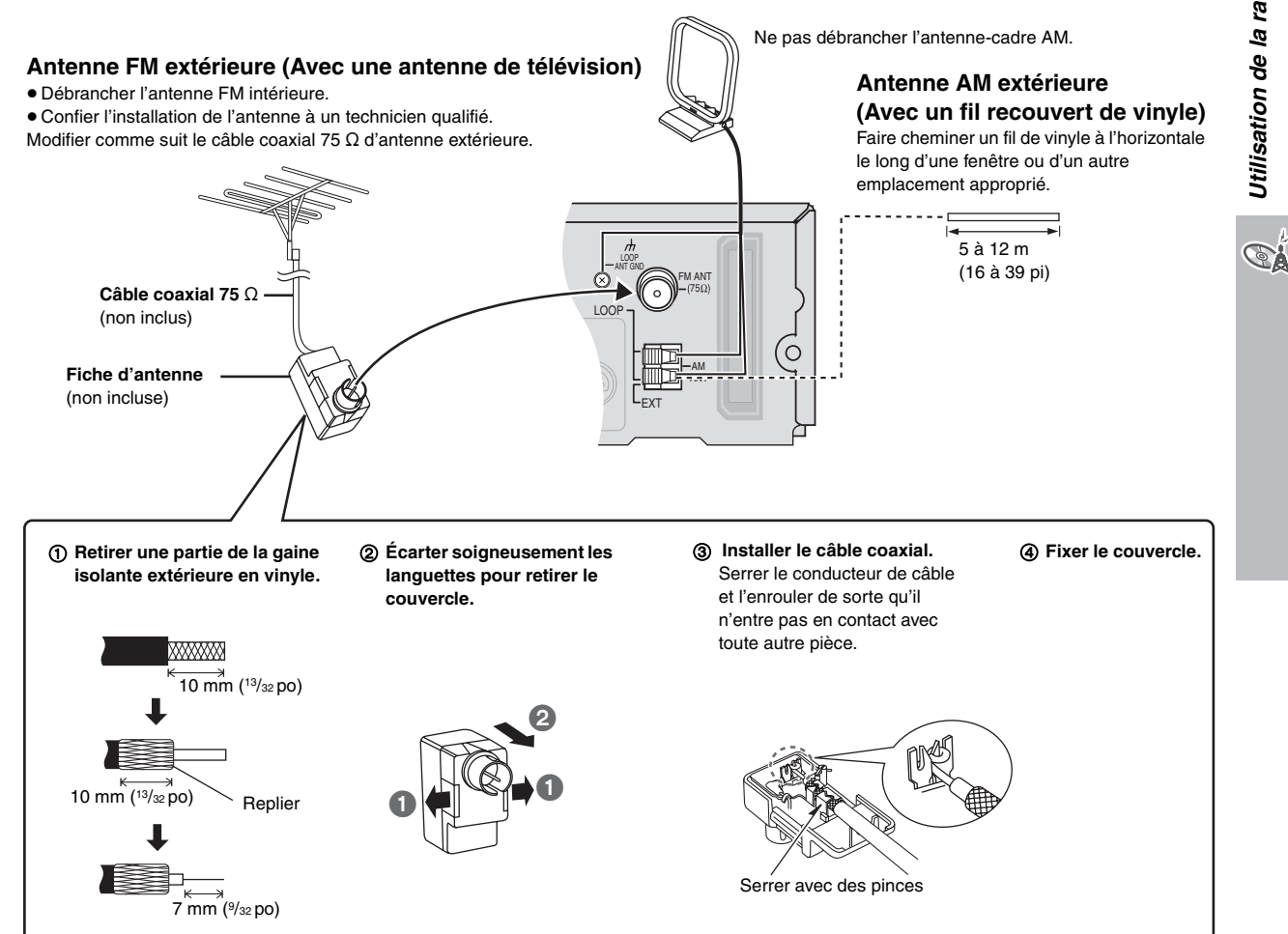

RQT8612

# **Utilisation des effets sonores**

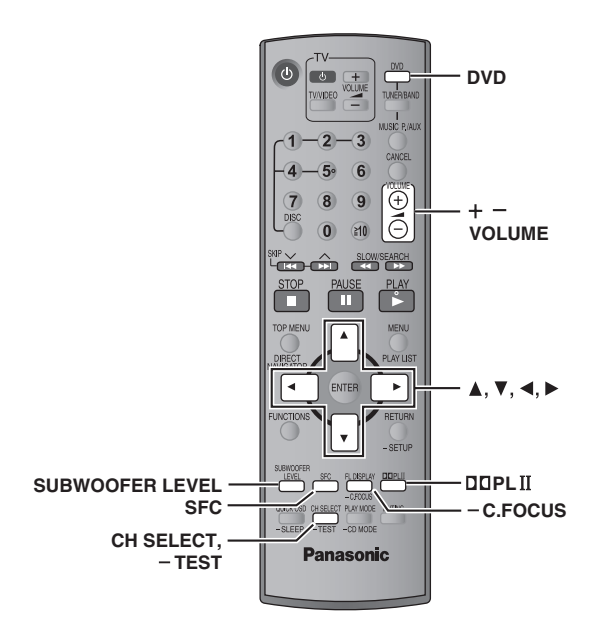

#### Nota

- ≥Lorsque le casque d'écoute ou le port musical arrière est utilisé (➜ page 29), la musique ambiophonique et les effets sonores suivants peuvent ne pas être disponibles ou n'avoir aucun effet. [À l'exception du contrôle du champ sonore: HEAVY (Dynamique), CLEAR (Clair) ou SOFT (Doux)]
- ≥Il se peut que la qualité du rendu sonore soit affectée lorsque ces effets sonores sont utilisés avec certaines sources. Dans ce cas, désactiver l'effet sélectionné.
- ≥Lorsque Dolby Pro Logic II est activé, le contrôle du champ sonore [MOVIE (film), SPORT (sport) ou MUSIC (musique)] est annulé.

#### **Contrôle du champ sonore**

**SFC** 

Pour profiter des réglages de qualité sonore suivants, s'assurer que la fonction de musique ambiophonique (➜ page 12) est désactivée.

#### **Appuyer sur [SFC].**

#### **Sur chaque pression maintenue de la touche:**

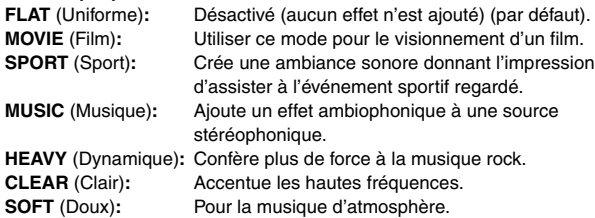

≥Pour vérifier le paramétrage courant, appuyer sur [SFC].

- ≥Les effets MOVIE, SPORT et MUSIC ne sont pas disponibles lorsque Dolby Pro Logic II est activé, ou lors de la lecture d'un disque enregistré avec une source multicanal.
- ≥Il est possible de régler le niveau de sortie sur l'enceinte ambiophonique en vue d'obtenir un effet ambiophonique optimal (➜ page 27, Réglage du niveau de sortie des enceintes).

#### **Focalisation centrale**

**Ceci s'applique à des disques où la portion dialogue a été enregistrée sur le canal central.**

Il est possible de créer l'impression que le son de l'enceinte du canal centre provient du téléviseur.

#### **Maintenir une pression sur [—C.FOCUS].**

**Sur chaque pression maintenue de la touche:**

C FOCUS ON (activé)<
Section C FOCUS OFF (désactivé)

- ≥ Cela ne fonctionne pas lorsque la musique ambiophonique (→ page 12) ou le contrôle du champ sonore (MOVIE, SPORT ou MUSIC) est activé.
- ≥ Cette fonction peut également être utilisée de pair avec Dolby Pro Logic II.

## **Dolby Pro Logic II**

Dolby Pro Logic II est un décodeur évolué qui dérive un rendu ambiophonique distribué sur 5 canaux (avant gauche et droit, centre, ambiophoniques gauche et droit) à partir de sources sonores stéréo, qu'elles aient été codées ou non par un circuit Dolby Surround.

#### **Appuyer sur [**Î**PLII].**

#### **Sur chaque pression maintenue de la touche:**

**Film:** Films enregistrés avec Dolby Surround **Musique:** Sources stéréophoniques **Non:** Annulé.

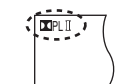

- ≥ Ne fonctionne qu'en mode DVD/CD seulement.
- ≥"ÎPLII" s'allume lorsque l'effet ambiophonique est appliqué.
- ≥La fonction Dolby Pro Logic II est annulée lorsque la musique ambiophonique est activée.

## **Niveau des extrêmes-graves**

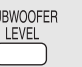

SL

Il est possible de régler le niveau des graves. L'appareil sélectionne automatiquement le réglage approprié selon le type de source de lecture.

#### **Appuyer sur [SUBWOOFER LEVEL].**

- DVD-V DVD-VR SUB W 4 (par défaut)<sup>®</sup> → SUB W 1→SUB W 2→SUB W 3 ^--------------------------------------------------------------------------}
- ≥**Lorsqu'une autre source est sélectionnée** SUB W 2 (par défaut)<sup>®</sup>  $\rightarrow$  SUB W 3 $\rightarrow$  SUB W 4 $\rightarrow$  SUB W 1

^--------------------------------------------------------------------------}

- ≥Pour vérifier le paramétrage courant, appuyer sur [SUBWOOFER LEVEL].
- ≥Le réglage demeure en mémoire et est rappelé à chaque lecture du même type de musique sauf quand le contrôle du champ sonore (MOVIE, SPORT ou MUSIC) est activé.
- § Lorsque le contrôle du champ sonore est activé (MOVIE, SPORT ou MUSIC), les réglages par défaut sont les suivants:
- MOVIE (Film): SUB W 4
- SPORT (Sport): SUB W 2
- MUSIC (Musique): SUB W 1

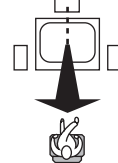

 $\underline{\mathsf{MDPL}}$ 

 $-$ CEOCLIS

G

 $T$ FRST

Ceci est une des manières d'obtenir l'effet ambiophonique approprié. **Préparatifs**

Appuyer sur [DVD].

- 
- **1** En mode arrêt lorsqu'aucun affichage n'apparaît à l'écran **Maintenir une pression sur [—TEST] pour produire un signal d'essai.**

≥Pour désactiver le signal d'essai, maintenir une pression sur [-TEST] à nouveau.

L: Enceinte avant, canal gauche

- C: Enceinte de canal centre
- R: Enceinte avant, canal droit
- RS: Enceinte ambiophonique, côté droit
- LS: Enceinte ambiophonique, côté gauche

≥Il n'y a aucun signal de sortie de l'enceinte d'extrêmes-graves.

- **2 Appuyer sur [VOLUME,** r**] ou [**s**] pour régler le volume à un niveau d'écoute agréable.**
- **3 Appuyer sur [**3**] (augmentation) ou [**4**] (diminution) pour régler le niveau de sortie sur chaque enceinte.**
	- ≥Régler le niveau de sortie sur les enceintes de manière à ce qu'il semble égal à celui des enceintes avant.

C, RS, LS:  $-6$  dB à  $+6$  dB

#### ∫ *Pour régler le niveau de sortie pendant la lecture*

[Lors de la lecture d'une source audio multicanal ou lorsque Dolby Pro Logic II ou le contrôle du champ sonore (MOVIE, SPORT ou MUSIC) est activé et que la musique ambiophonique est désactivée.]

#### 1 **Appuyer sur [CH SELECT] pour sélectionner l'enceinte.**

 $L \rightarrow C \rightarrow R \rightarrow RS \rightarrow LS \rightarrow SW$ ^------------------------------------------------------}

SW: Enceinte d'extrêmes-graves

- ≥ Le réglage du niveau de sortie sur le canal d'extrêmes-graves n'est possible que si la source comporte un tel canal.
- ≥ L'indication "SW" ne s'affiche pas et l'enceinte d'extrêmesgraves ne peut faire l'objet d'un réglage lorsque l'indication "DOPLII" s'affiche.
- ≥ "S" s'affiche lorsque "MOVIE", "SPORT" ou "MUSIC" est sélectionné avec contrôle du champ sonore (→ page 26). Dans un tel cas, il est possible de régler simultanément le niveau de sortie de l'enceinte ambiophonique au moyen des touches  $[\triangle, \blacktriangledown]$ .
	- S:  $-6$  dB à  $+6$  dB
- 2 **Appuyer sur [**3**] (augmentation) ou [**4**] (diminution) pour régler le niveau de sortie sur chaque enceinte.**

C, RS, LS, SW:  $-6$  dB à  $+6$  dB

(L, R: Seul l'équilibre peut être réglé.)

≥ Pour régler l'équilibre des enceintes avant, lorsque "L" ou "R" est sélectionné, appuyer sur  $[4, 1]$ .

**GA** 

# **Utilisation d'autres appareils**

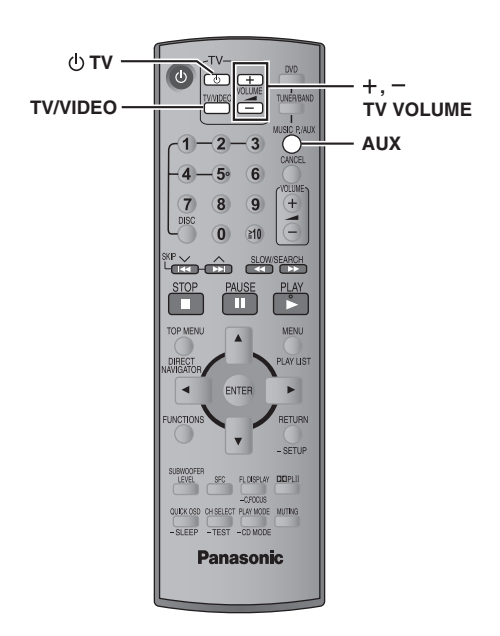

Cette télécommande peut commander un téléviseur Panasonic. Raccorder les appareils en se référant à "Raccordement d'un câblosélecteur ou d'un magnétoscope" (➜ page 6).

#### Nota

La télécommande peut ne pas pouvoir être utilisée avec certains modèles.

#### **Utilisation du téléviseur**

**Orienter la télécommande vers le téléviseur.**

**Mise en/hors marche du téléviseur** Appuyer sur [ $\biguplus$  TV].

**Commutation du mode d'entrée vidéo** Appuyer sur [TV/VIDEO].

**Réglage du volume**

Appuyer sur  $[+$ ,  $-$  TV VOLUME].

**Écoute du signal audio du téléviseur à partir de la chaîne cinéma maison**

Sélectionner "AUX" comme source, réduire le volume sur le téléviseur au minimum et régler le volume sur l'unité principale.

RQT8612

# **Autres fonctions**

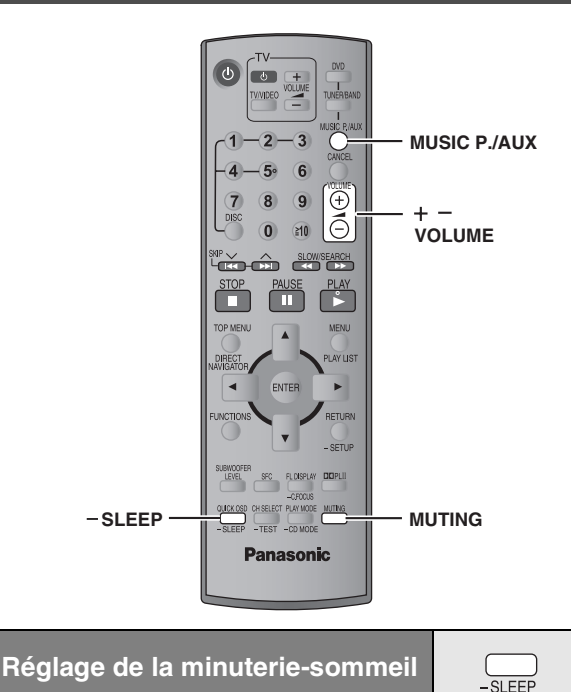

**1 Maintenir une pression sur [—SLEEP] pour afficher la durée.**

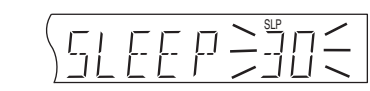

- **2 Lors de l'affichage de la durée Appuyer sur [—SLEEP] pour sélectionner la durée (en** 
	- $SLEEP 30$   $\longrightarrow$   $SLEEP 60$   $\longrightarrow$   $SLEEP 90$  $-$  OFF (désactivé) $\longleftarrow$  SLEEP120 $\longleftarrow$

#### **Annulation de la minuterie-sommeil**

**minutes).**

Lors de l'affichage de la durée, appuyer sur [—SLEEP] pour sélectionner "OFF".

#### **Pour confirmer la durée restante**

Maintenir une pression à nouveau sur [—SLEEP].

#### **Modification de la programmation**

Répéter les étapes depuis le début.

#### **Utilisation d'un casque d'écoute**

#### *Unité principale seulement*

**1 Réduire le volume et brancher le casque d'écoute (non inclus).**

Type de fiche: 3,5 mm (1/8 po), stéréo

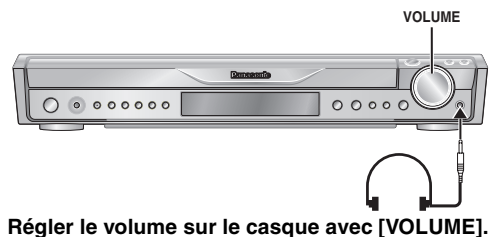

- ≥Le mode de rendu stéréophonique (2 canaux) est
	- automatiquement sélectionné.

#### Nota

Éviter une écoute prolongée car cela peut être préjudiciable pour l'ouïe.

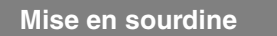

#### **Appuyer sur [MUTING].**

L'indication "MUTING" clignote sur l'afficheur de l'appareil.

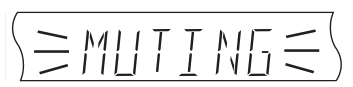

**MUTING** 

#### **Pour annuler**

- ≥Appuyer de nouveau sur [MUTING] ou baisser le volume à son niveau minimum "VOL 0", et puis le monter jusqu'au niveau voulu.
- ≥La mise en sourdine est annulée lors de la commutation au mode d'attente.

#### **Utilisation du port musical**

Le port musical permet de raccorder et d'écouter la musique d'un appareil externe (tel un lecteur MP3) à partir de la chaîne cinéma maison.

#### **Préparatifs**

- ≥S'assurer que le sélecteur sans fil sur l'enceinte ambiophonique est réglé à "ON"  $(\rightarrow$  page 9).
- ≥Pour prévenir la distorsion du son, s'assurer que la fonction
- d'égalisation du rendu sonore sur l'équipement portatif est désactivée.

#### **1 Baisser le volume et connecter l'équipement externe (non inclus).**

Type de fiche: 3,5 mm (1/8 po), stéréo

#### **Pour utiliser le port musical avant (FRONT MUSIC PORT)**

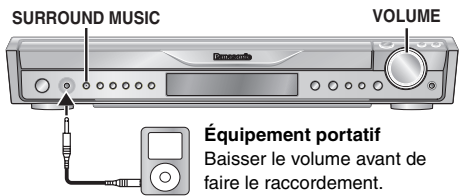

#### **Pour utiliser le port musical arrière (REAR MUSIC PORT)**

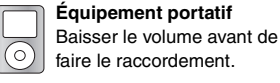

**2 Appuyer sur [MUSIC P./AUX] pour sélectionner "FRONT MUSIC P." ou "REAR MUSIC P.".**

FRONT MUSIC P $\longrightarrow$ REAR MUSIC P. $\rightarrow \rightarrow$ AUX  $\overline{\phantom{a}}^{\phantom{\dag}}$ 

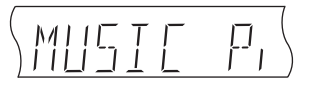

。<br>◇<del>◆ → → → →</del>

**désiré.**

- § Le port "REAR MUSIC P." ne peut être sélectionné que si l'émetteurrécepteur numérique est inséré dans l'unité principale (→ page 7).
- **3 Régler le volume sur l'équipement externe à un niveau d'écoute normal, puis régler le volume sur cet appareil au moyen de la commande [VOLUME].**
	- ≥Pour profiter d'une sonorité ambiophonique, appuyer sur la touche [SURROUND MUSIC] sur l'unité principale (sauf si "REAR MUSIC P." a été sélectionné).

#### ∫ *Utilisation du port musical arrière (REAR MUSIC PORT)*

Lorsque le sélecteur sans fil sur l'enceinte ambiophonique est réglé à "OFF" (→ page 9), l'enceinte ambiophonique sans fil peut être utilisée indépendamment de l'unité principale.

1 **Baisser le volume sur l'appareil externe et faire les raccordements selon le diagramme relatif au port**  musical arrière (→ ci-dessus).

2 **Régler le volume sur l'appareil externe au niveau** 

29

RQT8612

# **Guide de dépannage**

Avant d'appeler un centre de service, faire les vérifications décrites ci-dessous. En cas de doute sur certains des points de vérification, ou si les solutions proposées dans le tableau ne résolvent pas le problème rencontré, se reporter à la section "Demande d'informations" à la page 11.

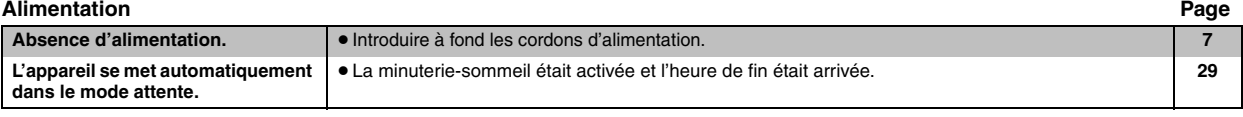

#### **Fonction sans effet ou non disponible**

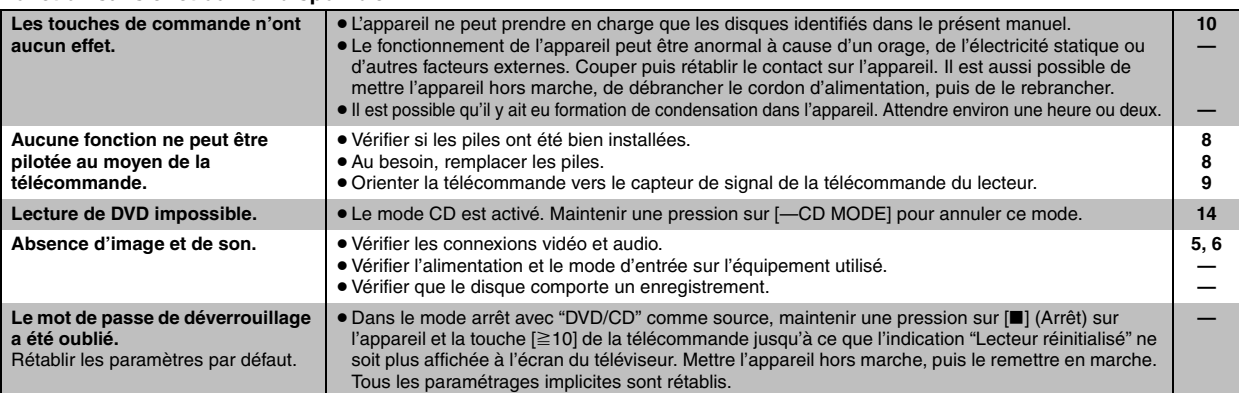

#### **Opérations spécifiques indésirables ou imprévues**

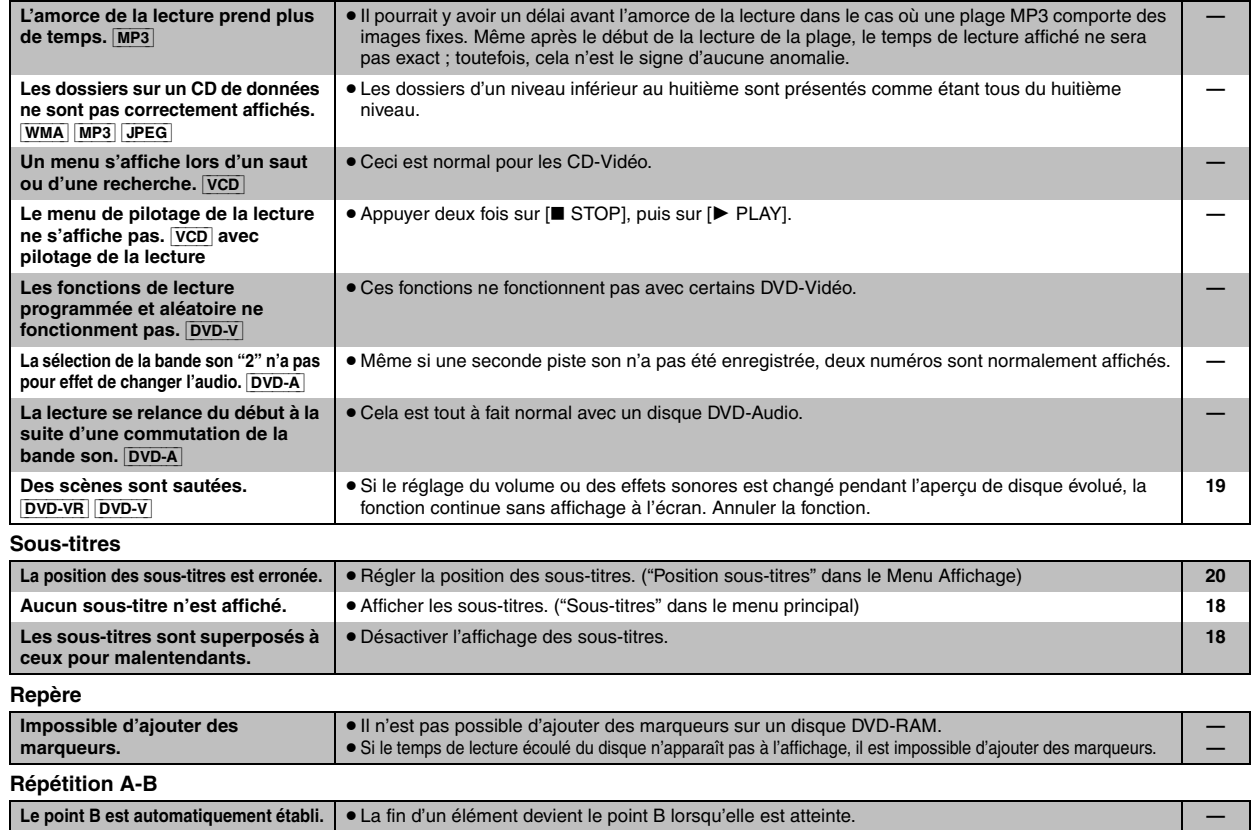

# **Son anormal ou inadéquat**

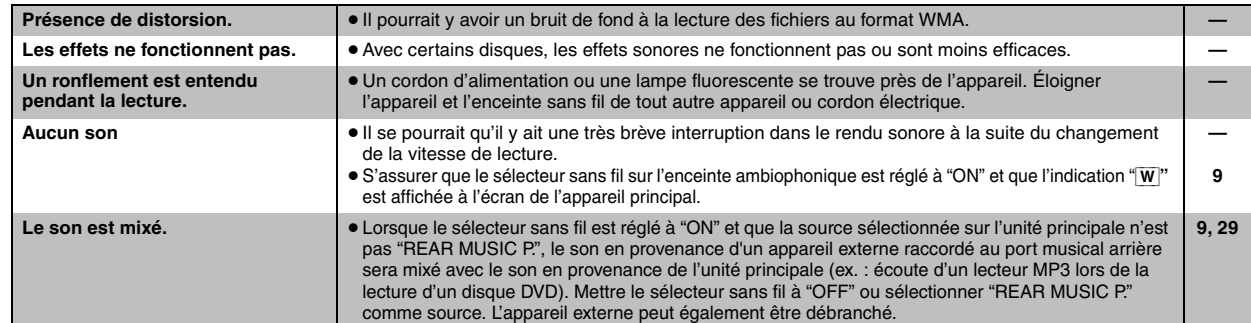

RQT8612

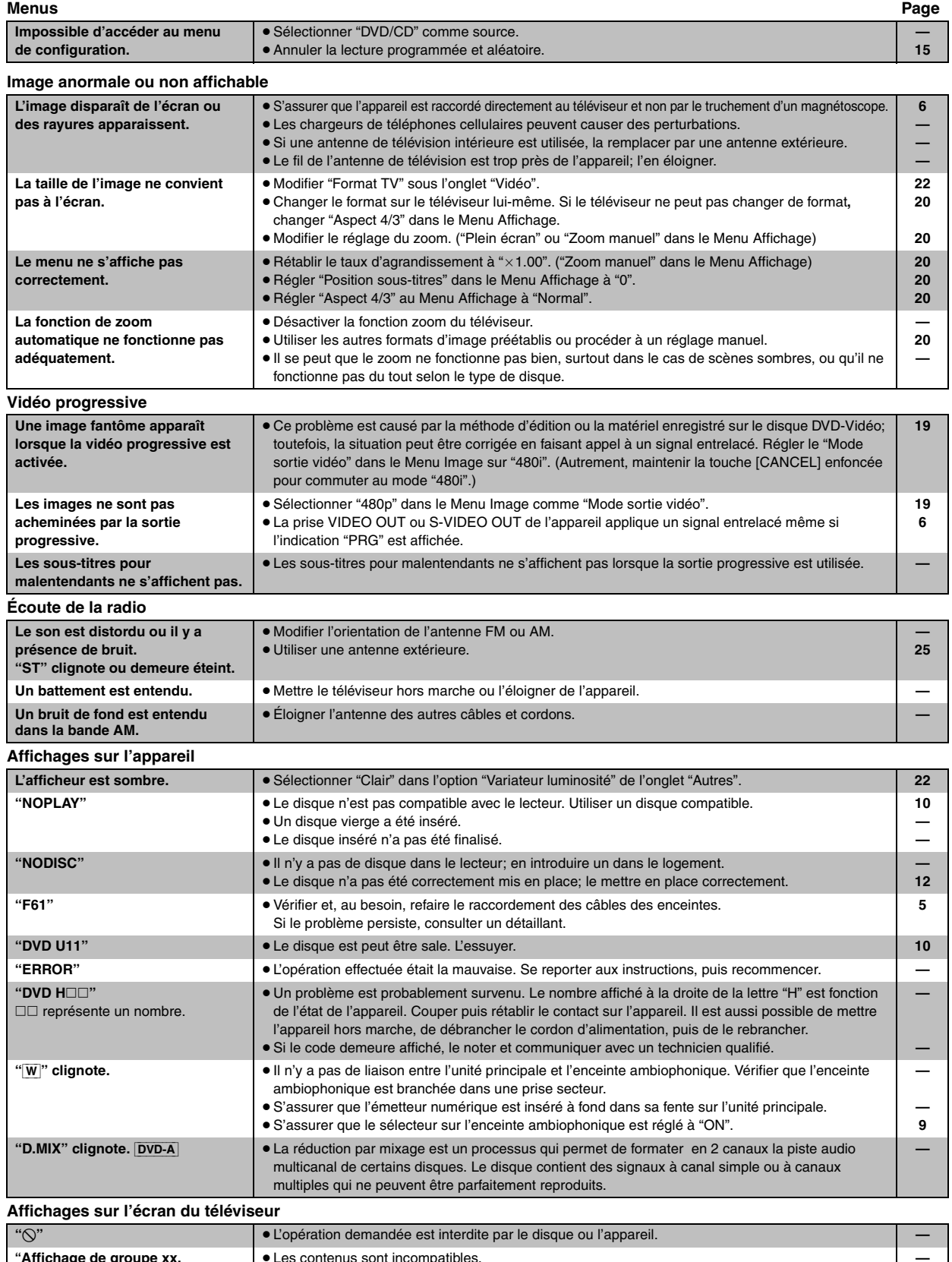

*31Guide de dépannage*

cos Guide de dépannage

 $31$ 

# **Spécifications**

#### **SECTION AMPLIFICATEUR**

#### **Puissance de sortie efficace: Mode Dolby Digital**

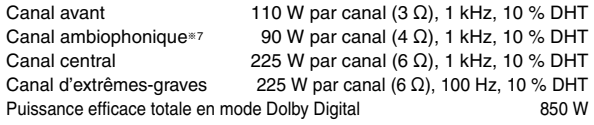

#### **Puissance de sortie FTC: Mode Dolby Digital**

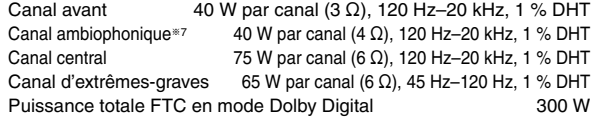

#### **SECTION BLOC D'ACCORD FM/AM ET BORNES**

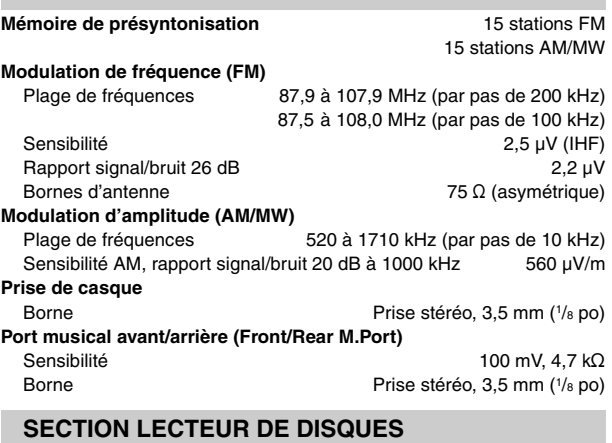

#### **Disques compatibles [8 cm (3 po) ou 12 cm (5 po)]**

- (1) DVD (DVD-Vidéo, DVD-Audio)
- $(2)$  DVD-RAM (DVD-VR, JPEG<sup>®4, 5</sup>)
- (3) DVD-R (DVD-Vidéo)
- (4) DVD-RW (DVD-Vidéo)
- (5) +R/+RW (Vidéo)
- (6) CD, CD-R/RW [CD-DA, CD-Vidéo, SVCD<sup>\*1</sup>, MP3<sup>\*2, 5</sup>, WMA<sup>\*3, 5</sup>, JPEG<sup>®4, 5</sup>, HighMAT niveau 2 (audio et image)]
- §<sup>1</sup> Conforme à la norme IEC62107
- §<sup>2</sup> MPEG-1 Layer 3, MPEG-2 Layer 3
- §<sup>3</sup> Windows Media Audio version 9.0 Class 2A Non compatible avec débit binaire multiple (MBR)
- §<sup>4</sup> Fichiers Exif Ver 2.1, système de base JPEG Définition de l'image: entre  $320\times240$  et 6144 $\times$ 4096 pixels (souséchantillonnage à 4:2:2 ou 4:2:0). Des images extrêmement longues et minces pourraient ne pas s'afficher.
- §<sup>5</sup> Maximum total combiné de groupes et de fichiers audio et d'images: 4000 fichiers audio et d'images et 400 groupes.

#### **Bloc de lecture**

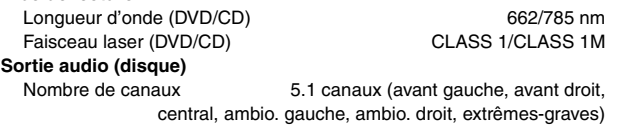

#### **SECTION VIDÉO**

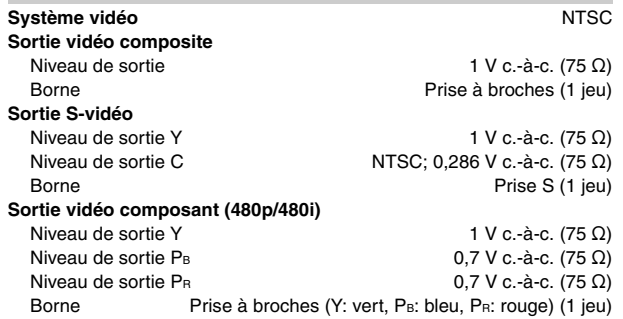

#### **SECTION ENCEINTES**

```
Enceintes avant SB-FS640
Type 1 voie, 1 haut-parleur (évent réflex)<br>Haut-parleur (s) Impédance 3 Ω
Haut-parleur(s)
   Pleine gamme 6,5 cm (2^{1/2} po) de type cône<br>
issance admissible (CEI) 6,5 cm (2^{1/2} po) de type cône
Puissance admissible (CEI) 110 W<sup>®6</sup> (max.)<br>
Pression sonore de sortie 80 dB/W (1,0 m)
Pression sonore de sortie<br>Gamme de fréquence
                                                 110 Hz à 25 kHz (-16 dB)
                                                 122 Hz à 22 kHz (-10 dB)
Dimensions (L\timesH\timesP) 92 mm\times135 mm\times95.4 mm
                                                  (3^{5}/8 po\times5<sup>5</sup>/<sub>16</sub> po\times3<sup>3</sup>/<sub>4</sub> po)
Poids 0,75 kg (1,65 lb)
Enceinte ambiophonique SB-SA640
Type 1 voie, 1 haut-parleur (évent réflex)
                         (L'enceinte comprend les canaux gauche et droit)
Haut-parleur(s) Impédance 4 Ω<br>Pleine gamme 6,5 cm (2<sup>1/</sup>2 po) de type cône
                                              6,5 cm (2^{1/2} po) de type cône<br>90 W<sup>*6</sup> (max.)
Puissance admissible (CEI) 90 W<sup>®</sup>6 (max.)<br>
Pression sonore de sortie 80 dB/W (1,0 m)
Pression sonore de sortie<br>Gamme de fréquence
                                                 100 Hz à 25 kHz (-16 dB)
                                                 115 Hz à 22 kHz (-10 \text{ dB})Dimensions (L×H×P) 430 mm×113 mm×160 mm
                                              (16^{15}/_{16} po\times47/<sub>16</sub> po\times6<sup>5</sup>/<sub>16</sub> po)
Poids 2,7 kg (6,0 lb)
Enceinte centrale SB-PC640
Type 1 voie, 2 haut-parleurs (évent réflex)
Haut-parleur(s) Impédance 6 Ω<br>1. Pleine gamme 6,5 cm (2<sup>1</sup>/<sub>2</sub> po) de type cône
   1. Pleine gamme<br>
2. Pleine gamme<br>
2. Pleine gamme<br>
6.5 \text{ cm } (2^{1}/2 \text{ po}) de type cône
                                              6,5 cm (2^{1/2} po) de type cône<br>250 W<sup>*6</sup> (max.)
Puissance admissible (CEI) 250 W<sup>®6</sup> (max.)<br>
Pression sonore de sortie 24 dB/W (1,0 m)
Pression sonore de sortie<br>Gamme de fréquence
Gamme de fréquence 105 Hz à 25 kHz (j16 dB)
                                                 125 Hz à 22 kHz (-10 dB)
Dimensions (L×H×P) 270 mm×92 mm×95,4 mm
                                                 (10^{5}/_8 \text{ po} \times 3^{5}/_8 \text{ po} \times 3^{3}/_4 \text{ po})Poids 1,3 kg (2,9 lb)
Enceinte d'extrêmes-graves SB-W640
Type 1 voie, 1 haut-parleur (évent réflex)<br>Haut-parleur(s) 1 Haut-parleur (6 Ω
Haut-parleur(s)
  Graves \frac{16 \text{ cm } 6^{1/2} \text{ po}}{250 \text{ W (max)}}<br>
\frac{16 \text{ cm } 6^{1/2} \text{ po}}{250 \text{ W (max)}}Puissance admissible (CEI) 250 W (max.)<br>
Pression sonore de sortie 20 dB/W (1,0 m)
Pression sonore de sortie<br>Gamme de fréquence
                                                  32 Hz à 220 Hz (-16 dB)
                                                  38 Hz à 180 Hz (-10 dB)
Dimensions (L×H×P) 183 mm×396 mm×267 mm
                                              (77/32 po×15<sup>19</sup>/32 po×10<sup>1</sup>/2 po)
Poids 4 kg (8,8 lb)
Alimentation 120 V c.a., 60 Hz
   GÉNÉRALITÉS
```
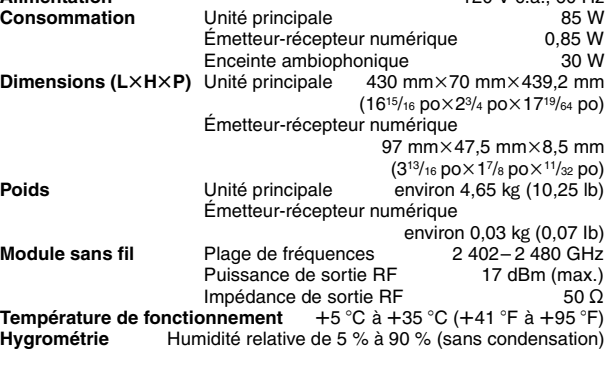

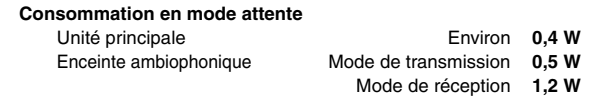

§6 Spécification avec un amplificateur équipé d'un filtre passe-haut

§<sup>7</sup> Puissance de sortie de l'enceinte ambiophonique sans fil

#### Nota

- 1. Sujet à changements sans préavis.
	- Le poids et les dimensions sont approximatifs.

2. Distorsion harmonique totale mesurée avec spectroscope numérique.

RQT8612

#### **Panasonic Canada Inc.**

#### **Certificat de garantie limitée Panasonic/Technics**

Panasonic Canada Inc. garantit cet appareil contre tout vice de fabrication et accepte, le cas échéant, de remédier à toute défectuosité pendant la période indiquée ci-dessous et commençant à partir de la date d'achat original.

**Appareils audio Technics —Un (1) an, pièces et main-d'œuvre Appareils audio et DVD Panasonic —Un (1) an, pièces et main-d'œuvre Accessoires incluant les piles rechargeables —Quatre-vingt-dix (90) jours**

Le service à domicile ne sera offert que dans les régions accessibles par routes et situées dans un rayon de 50 km d'un centre de service agréé Panasonic.

#### **LIMITATIONS ET EXCLUSIONS**

Cette garantie n'est valide que pour les appareils achetés au Canada et ne couvre pas les dommages résultant d'une installation incorrecte, d'un usage abusif ou impropre ainsi que ceux découlant d'un accident en transit ou de manipulation. De plus, si l'appareil a été altéré ou transformé de façon à modifier l'usage pour lequel il a été conçu ou utilisé à des fins commerciales, cette garantie devient nulle et sans effet. Les piles sèches ne sont pas couvertes sous cette garantie.

Cette garantie est octroyée à l'utilisateur original seulement. La facture ou autre preuve de la date d'achat original sera exigée pour toute réparation sous le couvert de cette garantie.

**CETTE GARANTIE LIMITÉE ET EXPRESSE REMPLACE TOUTE AUTRE GARANTIE, EXPRESSE OU IMPLICITE, INCLUANT LES GARANTIES IMPLICITES DU CARACTÈRE ADÉQUAT POUR LA COMMERCIALISATION ET UN USAGE PARTICULIER. PANASONIC N'AURA D'OBLIGATION EN AUCUNE CIRCONSTANCE POUR TOUT DOMMAGE DIRECT, INDIRECT OU CONSÉCUTIF.**

Certaines juridictions ne reconnaissent pas les exclusions ou limitations de dommages indirects ou consécutifs, ou les exclusions de garanties implicites. Dans de tels cas, les limitations stipulées ci-dessus peuvent ne pas être applicables.

#### **RÉPARATION SOUS GARANTIE**

**Pour de l'aide sur le fonctionnement de l'appareil,** veuillez contacter

notre service à la clientèle au: N° de téléphone: (905) 624-5505 Ligne sans frais: 1-800-561-5505 N° de télécopieur: (905) 238-2360 Lien courriel: «Contactez-nous» à www.panasonic.ca

Pour la réparation des appareils, veuillez consulter notre site www.panasonic.ca pour connaître le centre de service agréé le plus près de votre domicile :

Lien: «Centres de service» sous «support à la clientèle»

Centres de service Panasonic:

Richmond, **Mississauga, Ontario** Colombie-Britannique Panasonic Canada Inc. Panasonic Canada Inc. 12111 Riverside Way 5770 Ambler Dr.<br>Richmond, BC V6W 1K8 Mississauga, ON Tél.: (604) 278-4211 Tél.: (905) 624-8447 Téléc.: (604) 278-5627 Téléc.: (905) 238-2418

Mississauga, ON L4W 2T3

#### **Expédition de l'appareil à un centre de service**

Emballer soigneusement l'appareil, de préférence dans le carton d'origine, et l'expédier port payé et assuré au centre de service. Inclure la description détaillée de la panne et la preuve de la date d'achat original.

#### **Homologation:**

**DATE D'ACHAT** 

**DÉTAILLANT** 

**ADRESSE DU DÉTAILLANT**

**N° DE TÉLÉPHONE** 

Il est recommandé de noter, dans l'espace prévu ci-dessous, le numéro de modèle et le numéro de série inscrits à l'arrière, ou sous le fond de l'appareil, et de conserver ce manuel pour référence ultérieure.

NUMÉRO DE MODÈLE \_\_\_\_\_\_\_SC-HT640W

NUMÉRO DE SÉRIE

## **Protection de l'ouïe**

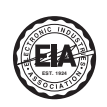

Choisir un appareil audio de qualité tel celui que Il est recommandé d'éviter une écoute vous venez d'acheter ne représente que le début de votre plaisir musical. En effet, de simples mesures peuvent vous permettre d'optimiser l'agrément que votre appareil peut vous offrir. Le fabricant de cet appareil et le Groupe des produits grand public de l'Association de l'industrie électronique désirent que vous tiriez un plaisir maximum en l'écoutant à un niveau sécuritaire qui, tout en assurant une reproduction claire et puissante sans distorsion, ne puisse affecter votre ouïe.

prolongée à volume élevé.

Le son peut être trompeur. Avec le temps, votre niveau de confort auditif s'adapte à des volumes plus élevés. Ainsi, un niveau qui semble normal peut en fait être trop élevé et être nuisible à l'oreille.

Protégez-vous en réglant le volume à un niveau sécuritaire avant que votre oreille ne s'adapte à un volume trop élevé.

Pour déterminer un niveau d'écoute sécuritaire: ● Régler le volume au minimum.

≥ Monter lentement le volume jusqu'au niveau d'écoute confortable avant qu'il n'y ait distorsion.

Après avoir identifié le niveau d'écoute confortable:

≥ Régler le volume et le laisser à ce niveau.

Les quelques secondes que vous demanderont ce réglage contribueront à prévenir tout dommage éventuel à l'ouïe.

Fabriqué sous licence de Dolby Laboratories. "Dolby", "Pro Logic" et le symbole double D sont des marques de commerce de Dolby Laboratories.

"DTS" et "DTS Digital Surround" sont des marques déposées de Digital Theater Systems, Inc.

Cet appareil incorpore une technologie anti-piratage protégée par des brevets déposés auprès des autorités du gouvernement américain et d'autres droits de propriété intellectuelle détenus par Macrovision Corporation et d'autres détenteurs de droits. L'utilisation de cette technologie de protection des droits d'auteur doit être autorisée par la société Macrovision et doit se limiter à des fins de divertissement privé à moins d'une autorisation préalable et explicite de Macrovision Corporation. Toute rétro-ingénierie ou tout démontage est interdit.

Technologie de décodage audio MPEG Layer 3 sous licence de Fraunhofer IIS et Thomson multimedia.

Windows Media et le logotype Windows sont des marques de commerce ou des marques déposées de Microsoft Corporation aux États-Unis et(ou) dans d'autres pays.

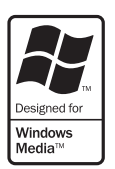

WMA est un format de compression développé par Microsoft Corporation. On y retrouve la même qualité sonore qu'avec les MP3 avec des fichiers de taille plus petite que les MP3.

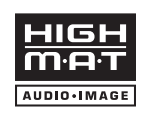

HighMAT™ et le logotype HighMAT sont des marques de commerce ou des marques déposées de Microsoft Corporation aux États-Unis et(ou) dans d'autres pays.

#### $|PCCD|$

, HDCD®, High Definition Compatible Digital® et Pacific Microsonics™ sont soit des marques déposées, soit des marques de commerce de Pacific Microsonics, Inc. aux États-Unis et(ou) dans d'autres pays.

Système HDCD fabriqué sous licence de Pacific Microsonics, Inc. Ce produit est couvert par les brevets suivants: États-Unis: 5,479,168, 5,638,074, 5,640,161, 5,808,574, 5,838,274, 5,854,600, 5,864,311, 5,872,531; Australie: 669114. Autres brevets en instance.

RQT8612

# **MÉMORANDUM**

# **Accessoires**

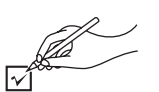

Vérifier les accessoires en les cochant. Lors de la commande de pièces de rechange, utiliser les numéros indiqués entre parenthèses. (Les numéros de modèles indiqués ici étaient à jour en janvier 2006. Ils pourraient être modifiés sans préavis.) **Pour la commande d'accessoires, contacter le magasin où l'appareil a été acheté.**

∏ **1 télécommande** (N2QAYZ000001)

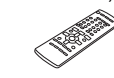

∏ **2 piles** pour la télécommande ⇔

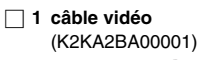

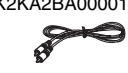

∏ **1 antenne-cadre AM** (N1DAAAA00002)

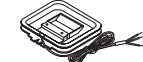

∏ **2 cordons d'alimentation** (K2CB2CB00018)

conditions suivantes:

dispositif.

∏ **1 antenne FM intérieure** (RSA0007-L)

∏ **1 Émetteur-récepteur numérique**

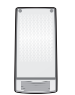

∏ **2 feuillets d'étiquettes autocollantes pour les câbles d'enceinte**

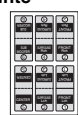

Cet appareil est conforme à la RSS-210 du réglement de la IC. L'utilisation de ce dispositif est autorisée seulement aux deux

(1) il ne doit pas produire de brouillage, et (2) l'utilisateur du dispositif doit être prêt à accepter tout brouillage radioélectrique reçu, même si ce brouillage est susceptible de compromettre le fonctionnement du

#### **- Si ce symbole apparaît -**

#### **Information sur la mise au rebut dans les pays n'appartenant pas à l'Union européenne**

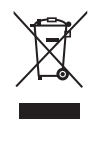

Ce symbole est uniquement valide dans l'Union européenne.

Si vous désirez mettre ce produit au rebut, contactez l'administration locale ou le revendeur et informez-vous de la bonne façon de procéder.

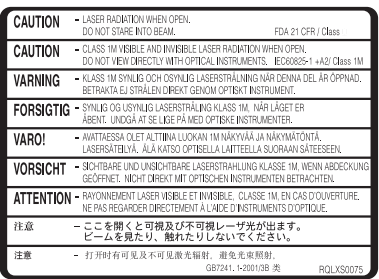

(Intérieur de l'appareil)

**Panasonic Canada Inc.** 5770 Ambler Drive, Mississauga, Ontario L4W 2T3

*www.panasonic.ca*

 $\binom{C}{r}$ 

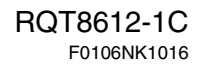